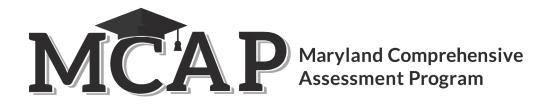

# TEST ADMINISTRATOR MANUAL

# SPRING 2022 • SOCIAL STUDIES 8

insure domestic Tranquitity provide for the and our Posterity, and ordain and establish

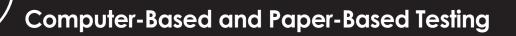

n and establish this Const

EQUITY AND EXCELLENCE

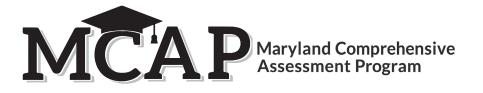

# **Mohammed Choudhury**

State Superintendent of Schools

### **Clarence C. Crawford**

President Maryland State Board of Education

> Larry Hogan Governor

The Maryland State Department of Education does not discriminate on the basis of age, ancestry, color, creed, gender identity and expression, genetic information, marital status, disability, national origin, race, religion, sex, or sexual orientation in matters affecting employment or in providing access to programs.

For inquiries related to departmental policy, please contact the Equity Assurance and Compliance Office, 410-767-0433 (voice) 410-333-6442 (TTY/TDD).

For more information about the contents of this document, email mcap.msde@maryland.gov.

Copyright © 2022 by The Maryland State Department of Education. All rights reserved. Developed and published under contract with Maryland State Department of Education by ETS and NCS Pearson Inc. No part of this publication may be reproduced or distributed in any form or by any means, or stored in a database or retrieval system, without the prior written permission of the Maryland State Department of Education.

Pearson Access and TestNav<sup>™</sup> are Trademarks in the U.S. and other countries of Pearson, Inc., or its affiliate(s).

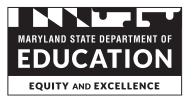

# **Table of Contents**

| What's New for the 2022 Spring Administration?                                                            | v  |
|----------------------------------------------------------------------------------------------------|----|
| New Content                                                                                               | v  |
| 1.0 Overview                                                                                              | 1  |
| 1.1 About this Manual                                                                                     | 1  |
| 1.2 Roles of Individuals                                                                                  | 1  |
| 2.0 Test Security and Administration Policies                                                             | 3  |
| 2.1 Maintaining the Security of Test Materials and Content                                                | 3  |
| 2.1.1 Test Administrator Responsibilities                                                                 |    |
| 2.1.2 Security Forms<br>2.2 Testing Irregularities and Security Breaches                                  |    |
| 2.2.1 Examples of Testing Irregularities and Security Breaches                                            |    |
| 2.2.2 Reporting Testing Irregularities and Security Breaches                                              |    |
| 2.3 Testing Environment                                                                                   |    |
| Administrative Considerations for ALL Students                                                            |    |
| Materials Prohibited in the Testing Environment                                                           |    |
| 2.4 Scheduling and Testing Time<br>Section Testing Time                                                   |    |
| Make-Up Testing                                                                                           |    |
| Breaks                                                                                                    |    |
| 3.0 BEFORE Testing                                                                                        |    |
| 3.1 Checklist of Tasks for Test Administrators to Complete BEFORE Testing                                 |    |
| 3.2 Test Administrator Training and Preparation                                                           | 10 |
| 3.3 Preparing to Administer Accessibility Features and Accommodations                                     |    |
| During MCAP Assessments                                                                                   |    |
| 3.4 Administer Practice Tests and Tutorials                                                               |    |
| 3.5 Prepare the Testing Environment                                                                       |    |
| 4.0 DURING Testing                                                                                        |    |
| 4.1 Checklist of Tasks for Test Administrators to Complete DURING Testing                                 |    |
| 4.2 Receive Test Materials from the School Test Coordinator (Testing Day)                                 |    |
| 4.3 Manage Computer-Based Test Sessions in Pearson Access (Testing Day)                                   |    |
| 4.4 Distribute Materials and Read Script (Testing Day)                                                    |    |
| 4.5 Keep Time (Testing Day)                                                                               |    |
| 4.6 Maintain Test Security                                                                                |    |
| 4.7 Supervise Test Administration                                                                         |    |
| 4.7.1 Guidance for Troubleshooting Computer-Based Testing                                                 |    |
| 4.7.2 Contaminated Test Materials                                                                         | 17 |
| 4.7.3 Torn or Damaged Test Materials                                                                      |    |
| 4.7.4 Guidance for Clarifying Directions During Administration<br>4.7.5 Guidance for Redirecting Students |    |
| 4.7.6 Dismissing Students for Misconduct                                                                  | 18 |
| 4.7.7 Item Irregularities During Testing                                                                  |    |
| 4.7.8 Procedures for Safety Threats and Severe Weather                                                    | 19 |

| 4.8 Administer Breaks                                                                                                    | 20                                           |
|----------------------------------------------------------------------------------------------------|----------------------------------------------|
| 4.8.1 Breaks During a Section                                                                                                    | 20                                           |
| 4.8.2 Breaks Between Sections                                                                                                    | 20                                           |
| 4.9 Ending Each Section (Computer-based testing)                                                                                                    | 20                                           |
| 4.9.1 Signing Students Out of TestNav                                                                                                    |                                              |
| 4.9.2 Collect Test Materials                                                                                                    |                                              |
| 4.9.3 Return Materials to School Test Coordinator                                                                                                    |                                              |
| 4.10 Ending Each Section (Paper-based testing)<br>4.10.1 Collect Test Materials                                                                                                    |                                              |
| 4.10.1 Collect Test Materials                                                                                                    |                                              |
| 4.11 Make-Up Testing                                                                                                    |                                              |
| 4.12 Scripts for Administering Social Studies 8 (Computer-Based and                                                                                                    | 21                                           |
| Paper-Based)                                                                                                    | 22                                           |
| 4.12.1 Computer-Based Script – All Sections                                                                                                    |                                              |
| 4.12.2 Paper-Based Script – All Sections                                                                                                    |                                              |
|                                                                                                    |                                              |
| 5.0 AFTER Completion of Each Testing Day                                                                                                    | 34                                           |
| <b>5.0 AFTER Completion of Each Testing Day</b><br>5.1 Checklist of Tasks for Test Administrators to Complete AFTER Testing                                                                                                    |                                              |
| <ul> <li>5.0 AFTER Completion of Each Testing Day</li> <li>5.1 Checklist of Tasks for Test Administrators to Complete AFTER Testing</li> <li>5.2 Return Materials to the School Test Coordinator</li> </ul>                                                                                    | 34                                           |
| 5.1 Checklist of Tasks for Test Administrators to Complete AFTER Testing<br>5.2 Return Materials to the School Test Coordinator                                                                                                    | 34<br>34                                     |
| <ul> <li>5.1 Checklist of Tasks for Test Administrators to Complete AFTER Testing</li> <li>5.2 Return Materials to the School Test Coordinator</li> <li>6.0 Accessibility Features and Accommodations</li> </ul>                                                                               | 34<br>34<br><b>35</b>                        |
| <ul> <li>5.1 Checklist of Tasks for Test Administrators to Complete AFTER Testing</li> <li>5.2 Return Materials to the School Test Coordinator</li> <li>6.0 Accessibility Features and Accommodations</li> <li>6.1 Test Administration of Accessibility Features and Accommodations</li> </ul> | 34<br>34<br><b> 35</b><br>35                 |
| <ul> <li>5.1 Checklist of Tasks for Test Administrators to Complete AFTER Testing</li> <li>5.2 Return Materials to the School Test Coordinator</li> <li>6.0 Accessibility Features and Accommodations</li> </ul>                                                                               | 34<br>34<br>35<br>35                         |
| <ul> <li>5.1 Checklist of Tasks for Test Administrators to Complete AFTER Testing</li></ul>                                                                                                    | 34<br>34<br>35<br>35<br>36                   |
| <ul> <li>5.1 Checklist of Tasks for Test Administrators to Complete AFTER Testing</li></ul>                                                                                                    | 34<br>34<br>35<br>35<br>36<br>37             |
| <ul> <li>5.1 Checklist of Tasks for Test Administrators to Complete AFTER Testing</li></ul>                                                                                                    | 34<br>34<br>35<br>35<br>36<br>37             |
| <ul> <li>5.1 Checklist of Tasks for Test Administrators to Complete AFTER Testing</li></ul>                                                                                                    | 34<br>34<br>35<br>35<br>36<br>37<br>39       |
| <ul> <li>5.1 Checklist of Tasks for Test Administrators to Complete AFTER Testing</li></ul>                                                                                                    | 34<br>34<br>35<br>35<br>36<br>37<br>39<br>43 |

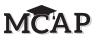

# WHAT'S NEW FOR THE 2022 SPRING ADMINISTRATION?

#### **New Content**

- The Maryland Comprehensive Assessment Program (MCAP) will be the overarching term used for all state assessments in English Language Arts/Literacy and Mathematics, as well as Science (MISA) and Social Studies.
- The URL for the MCAP Portal is now <u>https://support.mdassessments.com</u>.
- Pearson Access<sup>next</sup> has transitioned to Pearson Access. Users will receive a new sign-in and will need to learn the responsibilities associated with their User Role.
- Each STC should enter their MCAP Social Studies 8 testing schedules in the Statewide Schedule Tool at <u>https://itempra.org/schedule</u>. Schedules should be updated as changes occur.
- The timing and number of Sections for the 2022 MCAP Social Studies 8 test will consist of four 40-minute Sections.
- Scheduling the date and time when creating a Session in Pearson Access are now required fields that control when the test will be available to students.
- The Answer Masking tool will no longer be an Accessibility Feature that must be designated in advance. This tool will now be available to all students. It is highly recommended that teachers use the Practice Tests to model the use of this tool.
- Students taking a paper version of this test must be placed in a Session on Pearson Access. This is for Scoring and Reporting purposes.

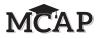

# 1.0 Overview

The Maryland Comprehensive Assessment Program (MCAP) is the umbrella for annual statewide assessments in English Language Arts/Literacy, Mathematics, Science, and Social Studies. The MCAP assessments can be administered in either computer-based (CBT) or paper-based (PBT) format.

The Social Studies 8 assessment will focus on applying content knowledge and skills and processes that require students to evaluate sources, identify credible relevant information, and construct arguments.

MCAP Social Studies 8 meets the legislative requirement for assessing social studies at the middle school level.

# 1.1 About this Manual

This manual provides instructions applicable to Test Administrators necessary for the computer-based and paper-based administration of the MCAP Social Studies 8 assessment, as well as the procedures and protocols for the Test Administrator to complete before, during, and after each test administration. This manual also contains the protocols that Test Administrators and Proctors must follow related to test security and test administration. Definitions for terms used in this manual can be found in **Appendix A**.

When administering the MCAP assessment to students, the Test Administrator will use the same script (i.e., student directions that are read aloud during testing) for all four Sections and Mode of testing (computer-based or paper-based) they are administering. All administration instructions are contained within each script. The translated Spanish scripts are available at <a href="https://support.mdassessments.com/">https://support.mdassessments.com/</a>.

Documents referenced in this manual are available on the MCAP Portal found at: <u>https://support.mdassessments.com/</u>.

NOTE: Procedures outlined in this manual must be followed. Failure to follow proper testing procedures is a violation of the Code of Maryland Regulations (COMAR), Section 13A.03.04.05A: *Test Administration and Data Reporting Policies and Procedures, Testing Behavior Violations*.

# **1.2** Roles of Individuals

**The Local Accountability Coordinator (LAC)** in each Local School System (LSS) is the individual at the LSS level who is responsible for the overall coordination of each test administration. When testing issues arise, the LAC is the main point of contact with the Maryland State Department of Education (MSDE). In Maryland's LEA 24 schools, the tasks for this role are the responsibility of the School Test Coordinator.

**School Test Coordinator (STC)** is the individual at the school level who is responsible for the overall coordination of test administration. All schools in Maryland are required to have an STC. The STC role may not be taken on by the principal unless a waiver is submitted and approved by MSDE. This individual is responsible for coordinating test administration and resolving testing issues at their school. This individual is also responsible for all post-testing procedures.

**Test Administrator (TA)** is an individual at the school who is responsible for administering the assessment. All Test Administrators must be employees of the LSS/LEA 24 school and trained for the specific test administration.

Legislation (House Bill 617) allows a public school principal to appoint any employee to serve as the TA pending review and approval by the local Superintendent. Although principals may select any employee, keep in mind that the TA remains culpable if test security infractions occur.

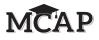

All Personnel assigned to be Test Administrators must be employees of the local school system, be trained for their role, and sign a "Test Administration and Certification of Training Form and Non-Disclosure Agreement."

**Teacher (T)** is an individual with secure account access to information about their students in Pearson Access. The Teacher may administer the assessment, but in this manual, we will call the person administering the assessment the Test Administrator.

**Non-Eligible Test Administrators:** Teachers or staff who are parents or legal guardians may NOT serve as a Test Administrator for their own child or any student residing within the same dwelling. Parents who are regular volunteers, student teachers, or student interns who are not regular employees of the LSS/LEA 24 school may not serve as the TA.

The following roles do not need access to Pearson Access:

**Proctor** is an individual who may be called on to help a Test Administrator monitor a testing Session under the supervision of the Test Administrator. A Test Administrator must be in the room at all times during testing if a Proctor is present. Student teachers may serve as Proctors who assist the Test Administrators.

Proctor responsibilities include but are not limited to:

- Meeting with the School Test Coordinator to review test security and administration protocols
- Reviewing policies and instructions in the Test Administrator Manual
- Assisting in the preparation of the testing environment
- Assisting in the supervision of test administration during each Section

A Proctor is recommended for all classrooms due to the nature of computer-based testing.

**Accommodator** is an individual who, under the direction of the Test Administrator, provides specific accommodations that are documented in a student's IEP, 504 plan, or EL Plan.

**Technology Coordinator (TC)** is an individual at the school or LSS level who is responsible for setting up testing devices for computer-based testing. The School Test Coordinator must collaborate with an individual who will be on-site or readily available to serve in this role during the administration. The Technology Coordinator will no longer need an account in Pearson Access.

Technology Coordinator responsibilities include but are not limited to:

- Configuring student testing devices
  - Ensuring each device meets minimum technology requirements
  - Installing/updating the TestNav App on each testing device
- Ensuring the infrastructure (e.g., wireless access points, bandwidth) is adequate
- Managing problems with firewalls
- Removing (or turning off) any software that would allow secure test material on testing devices to be viewed on another testing device during testing
- Providing technical support for School Test Coordinators and Test Administrators

# 2.0 Test Security and Administration Policies

# 2.1 Maintaining the Security of Test Materials and Content

The administration of the MCAP assessment is a secure testing event. Maintaining the security of test materials before, during, and after the test administration is crucial to obtaining valid and reliable results.

Students may not have access to secure test materials before testing. For a full list of testing materials, refer to Section 4.2. The following test materials are secure:

- Paper test books
- Student testing tickets and Seal Codes if printed (computer-based)
- Social Studies Rubrics written on by students (if locally printed)
- Scratch paper written on by students

**Note:** Non-secure copies of the Social Studies Rubric are available on the Maryland Portal and may be provided to students for regular classroom use. The Social Studies Rubric for computer-based testing is provided within TestNav as an Exhibit. The Rubric for the paper-based assessment will be provided with the student's test and is also available on the MCAP Portal. Schools may make newly-printed and unused copies of these documents available to students for computer-based testing. Clean copies must be kept secure prior to testing, and if written on by students, securely destroyed.

Follow the security plan developed by your School Test Coordinator and/or principal for your school. Contact your School Test Coordinator with any questions about your school's security plan.

Make sure to follow your school's chain-of-custody protocol at all times. Failure to follow proper chain-of-custody requirements may result in test invalidations. The handling of test materials must be documented before, during, and after test administration in order to maintain their security.

#### 2.1.1 Test Administrator Responsibilities

#### 1. Receive training in administering test Sessions properly and securely.

- Review the *Test Administrator Manual (TAM)* and all relevant test security requirements before administering test Sessions.
- Attend any training session(s) led by the STC/Designee before test administration.
- Understand and follow the protocols related to administering accessibility features and accommodations, if applicable.
- Sign the Test Administration and Certification of Training Form and Non-Disclosure Agreement after training.

#### 2. Administer all tests according to appropriate protocols.

- Administer tests during the days specified for each content by the LAC within the MSDE testing window.
- Follow the directions and read the scripts in the *TAM* verbatim to students. Translated scripts in Spanish are available on the MCAP Portal at (<u>https://support.mdassessments.com/</u>).
- Remove or cover any classroom displays that provide information related to the content being assessed or to test-taking strategies (refer to Section 2.3).
- Provide students with all required test materials as listed in the TAM.
- Prevent the use of prohibited materials (refer to Section 2.3) during testing Sections. Note that results may be invalidated for students who use cell phones or other prohibited electronic devices during a test Section, including after a student turns in their test materials and during a break (see exception listed in Section 2.2.1).
- Manage test Sessions in Pearson Access.
- Only provide one Seal Code at a time when directed in the test script for computer-based testing.

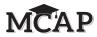

#### 3. Focus full attention on the testing environment at all times during testing.

- Ensure that students are <u>not</u> running any applications on their testing device (music streaming, YouTube<sup>®</sup>, etc.) before launching TestNav.
- Monitor the testing process by continually moving unobtrusively about the room.
- Ensure that students are supervised during testing, including during breaks.
- Ensure students are working only on the Section being administered. If a Test Administrator observes a student working in the incorrect Section, this can be a testing irregularity that must be reported to the STC.

#### 4. Ensure that students do not participate in any form of cheating.

- Ensure that students do not consult notes, textbooks, or other teaching materials; do not share test questions with other students; and do not consult other students, school personnel, or anyone else during testing.
- Ensure that students do not have access to any electronic communication with other students during testing.

#### 5. Do not provide unauthorized assistance to a student that could impact their answers.

- At any time during a test Session, a Test Administrator may repeat verbatim a portion of the *Test Administrator Manual* script if necessary for clarification.
- Test Administrators must not assist a student during testing or alter or interfere with a student's response in any way that would impact their answers. Examples of unauthorized assistance include, but are not limited to:
  - Providing answers to a student
  - Indicating that a student has answered a question correctly, incorrectly, or left a question blank
  - Defining words or providing synonyms
  - Spelling words
  - Influencing a student's responses by offering verbal or non-verbal hints, clues, or cues
  - Altering, explaining, simplifying, or paraphrasing any test question, reading passage, writing prompt, or Selected Response answer option
  - Suggesting that a student add more information to a response or review or reconsider a response to a question
- 6. Follow proper test security procedures for providing accessibility features or accommodations.
  - Ensure that students are only provided accommodations or accessibility features that are listed specifically for use during testing in an approved IEP, 504 plan, or EL plan.
  - Follow guidelines on proper administration of accommodations as prescribed in the Maryland Assessment, Accessibility, & Accommodations Policy Manual.

#### 7. Follow chain-of-custody requirements to return all test materials after testing each day.

#### 2.1.2 Security Forms

In the event of a testing irregularity or a test security breach, Test Administrators should be prepared to provide their STC or LAC with information needed to complete the investigation.

### 2.2 Testing Irregularities and Security Breaches

Any action that compromises test security or score validity is prohibited. These may be classified as testing irregularities or security breaches. Section 2.2.1 contains examples of activities that compromise test security or score validity (note that these lists are not exhaustive). It is highly recommended that School Test Coordinators discuss these and other possible testing irregularities and security breaches with Test Administrators during training. Refer to Section 2.2.2 for information on reporting testing irregularities and security breaches.

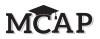

#### 2.2.1 Examples of Testing Irregularities and Security Breaches

Examples of test security breaches and irregularities include but are not limited to:

- Electronic Devices Irregularities
  - Using a cell phone or other prohibited handheld electronic device (e.g., smartphone, iPod<sup>®</sup>, smart watch, personal scanner, eReader) while secure test materials are still distributed, while students are testing, after a student has submitted the Section/test but still in the testing room, or during a break.
    - Exception: School Test Coordinators, Technology Coordinators, and Test Administrators are permitted to use cell phones in the testing environment ONLY in cases of emergencies related to testing or when timely administration assistance is needed. LACs may set additional restrictions on allowable devices within their LSS as needed.
    - **Exception:** Certain electronic devices may be allowed for medical or audiological purposes during testing.

#### • Test Supervision Irregularities

- Coaching students during testing, including giving students verbal or nonverbal cues, hints, suggestions, or paraphrasing or defining any part of the test
- Engaging in activities (e.g., grading papers, reading a book, newspaper, or magazine) that prevent proper student supervision at all times while secure test materials are still distributed or while students are testing
- Leaving students unattended without a Test Administrator for any period of time while secure test materials are still distributed or while students are testing (Proctors must be supervised by a Test Administrator at all times)
- Deviating from testing time procedures as outlined in Section 2.4
- Allowing cheating of any kind
- Providing unauthorized persons with access to secure materials
- Accessing a test in Pearson Access during non-testing times without state approval
- Failing to provide a student with a documented accommodation or providing a student with an accommodation that is not documented and therefore is not appropriate
- Allowing students to test before or after the MSDE test administration window without state approval

#### • Test Materials Irregularities

- Losing a student testing ticket or Seal Code page
- Providing unauthorized access to Seal Codes
- Leaving test materials unattended or failing to keep test materials secure at all times
- Reading or viewing the passages or test items before, during, or after testing
  - Exception: Administration of a Human Reader/Signer accessibility feature for Social Studies 8 which requires a Test Administrator to access passages or test items.
- Copying or reproducing (e.g., taking a picture of) any part of the passages or test items or any secure test materials or online test forms

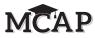

- Revealing or discussing passages or test items with anyone, including students and school staff, through verbal exchange, email, social media, or any other form of communication
- Removing secure test materials from the school's campus or removing them from locked storage for any purpose other than administering the test
- Accessing a student's test without the student or the STC present

#### Testing Environment Irregularities

- Failing to follow administration directions exactly as specified in the *Test* Administrator Manual
- Displaying any resource (e.g., posters, models, displays, teaching aids) that defines, explains, illustrates terminology or concepts, or otherwise provides unauthorized assistance during testing
- Allowing preventable disruptions such as talking, making noises, or excessive student movement around the classroom
- Allowing unauthorized visitors in the testing environment
  - Unauthorized Visitors—Visitors, including parents/guardians, school board members, reporters, and school system staff not trained or authorized to serve as Test Administrators or Proctors, are prohibited from entering the testing environment.
  - Authorized Visitors—Visits by MSDE assessment office monitors, and stateauthorized observers are allowed based on state-specific policy, as long as these individuals do not disturb the testing process. Refer to your School Test Coordinator for details about observation visits in Maryland.

#### 2.2.2 Reporting Testing Irregularities and Security Breaches

For a list of testing irregularities and security breaches that must be reported and documented, refer to your School Test Coordinator. If an incident must be reported according to your state policy, follow the protocol outlined below.

- The incident must be reported to the School Test Coordinator immediately.
- If follow-up documentation is required by your LAC or State Security Officer, complete any additional documentation required.

### 2.3 Testing Environment

The testing environment is defined as the location in which students are actively testing (e.g., classroom, computer lab). It is important to establish procedures to maintain a quiet testing environment throughout testing. When setting up the testing environment, the following should be taken into consideration:

- Some students may finish testing before others and the expectations for what those students may do must be determined and established in advance of the testing day. Refer to your School Test Coordinator for your MSDE and LSS/LEA 24 policy on what students may do after testing.
- Unauthorized visitors are prohibited from entering the testing environment as described in the Testing Environment Irregularities section.
- The testing sign in **Appendix C** or one created for all testing rooms in the school should be posted on the outside of the room door.
- Prohibited classroom resources (see next page for more information) should be removed or covered before the test administration.

#### Administrative Considerations for ALL Students

With the support of the school administration, the School Test Coordinator has the authority to schedule students in testing spaces other than regular classrooms, and at different scheduled times, as long as all requirements for testing conditions and test security are met as set forth in this manual. Accordingly, School Test Coordinators may determine that any student may require one or more of the following test administration considerations, regardless of the student's status as a student with a disability or as an English Learner:

- Small-group testing
- Frequent breaks
- Time of day
- Separate or alternate location
- Specified area or seating
- Adaptive and specialized equipment or furniture

For more information on administrative considerations that are available for ALL students, refer to <u>Fact Sheet AC-1</u> of the *Maryland Assessment, Accessibility, & Accommodations Policy Manual.* 

#### Materials Prohibited in the Testing Environment

Prohibited materials can compromise test security and violate the construct being measured by the assessment, thus producing invalid results. Prohibited materials must be covered or removed from the testing room.

The following are materials that may NOT be used at any time during testing, including after a student has completed testing (e.g., submits Section) or during a break. Students, Test Administrators, Proctors or other authorized persons in the test environment may not possess these or any other materials.

- Materials Prohibited During All Sections
  - All personal electronic equipment not related to testing (e.g., cell phones, iPods<sup>®</sup>, personal document scanners, eBooks, electronic pens, smart watches; refer to Section 2.2.1 for one exception)
  - Any resource (e.g., books, dictionaries, posters, models, displays, graphs, teaching aids) that defines, explains, illustrates terminology or concepts, or otherwise provides unauthorized assistance during testing. Refer to the *Maryland Assessment, Accessibility, & Accommodations Policy Manual* for additional information on approved resources for a student with a disability or an English Learner.
  - Any Rubric not provided in the testing platform or by the STC.
  - Any manipulative not approved through a unique accommodation request prior to testing (refer to your School Test Coordinator for more information)\*
     \*May be allowable if listed in the student's IEP or 504 plan according to your LSS policy.

**Note:** The Test Administrator (TA) or School Test Coordinator (STC) may keep a silenced cell phone available only for issues directly related to the immediate test administration. Any other use will be considered a Testing Irregularity.

The decision to allow a cell phone lies with the LAC in the Local School System or LEA 24.

Follow the general rule that if the material in question may help the student answer or find an answer, then it is not allowed in the testing environment.

Prior to testing, Test Administrators should instruct students to place all prohibited materials out of reach during testing (e.g., locker, book bag). If a student is found to have any prohibited materials in their possession upon arrival for testing, instruct the student to hand the materials to the Test Administrator

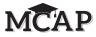

or follow your local policy. As a reminder, if a student is found to have prohibited materials (including cell phones) during live testing, the test may be invalidated.

Other materials may be permitted after a student has completed testing. Refer to your School Test Coordinator for your Local School System (LSS) or LEA 24 policy.

#### **Exceptions for Test Accommodations**

A student with a disability or who is an English Learner may be allowed to use certain tools or materials that are otherwise prohibited during testing if the need for these accommodations is documented in the student's IEP, 504 plan, or EL plan.

#### 2.4 Scheduling and Testing Time

All test Sections, including make-up testing, must be completed during your LSS/MSDE approved testing window. Sections may be scheduled at any time during your testing window. Contact your School Test Coordinator if you have any questions about your testing dates.

#### Section Testing Time

MCAP tests are timed. Testing time is limited to the section testing times listed in Table 2.1 (with the exception of an extended time accommodation as noted in Section 6.0). Testing time is the maximum amount of time students may work in a Section unless they have a documented accommodation.

Administration Time is the total time that schools should schedule for each Section. It includes the section testing time and the approximate times for administrative tasks such as reading directions, answering questions, distributing materials, closing Sections, and collecting test materials (shown in Table 2.0 below).

Example: When the section testing time is 40 minutes, schools might schedule a total of 70 minutes: 15 minutes for reading directions and distributing materials + 40 minutes of testing + 15 minutes for end-of-section activities.

|                              | Task                                                                                                   | Approximate Time to be<br>Allotted for Test Administration          |
|------------------------------|----------------------------------------------------------------------------------------------------|---------------------------------------------------------------------|
|                              | 1. Pre-administration tasks, including reading instructions to students and answering questions.       | 10 minutes                                                          |
| Guidelines for<br>Scheduling | 2. Distribution of test materials to students.                                                         | 5 minutes                                                           |
|                              | 3. Administration of Section.                                                                          | Refer to Section Testing Times for each grade band and content area |
|                              | 4. End-of-section activities, including signing students out of TestNav and collecting test materials. | 5–15 minutes                                                        |

#### Table 2.0 Administration Time

**Section Testing Time** is the amount of time that must be provided to any student who needs it to complete the Section. A new Section cannot be started until all students in the testing environment are finished or until section testing time has expired.

If all students have completed testing before the end of the section testing time, the Section may end. Once the section testing time has elapsed, the Section must end, except for students with extended time accommodations. Refer to your School Test Coordinator for the MSDE and LSS/LEA 24 policy on what students may do if they complete a Section prior to the end of the section testing time.

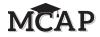

#### Table 2.1 Section Testing Times for Social Studies 8

| Subject(s)       | Section   | Section Testing Time (Minutes) |
|------------------|-----------|--------------------------------|
|                  | Section 1 | 40                             |
|                  | Section 2 | 40                             |
| Social Studies 8 | Section 3 | 40                             |
| _                | Section 4 | 40                             |

#### Make-Up Testing

Ensure that your School Test Coordinator knows who is absent on testing day, so that make-up testing can be scheduled. Students must complete all Sections within the LSS/LEA 24 testing window.

#### Breaks

Speak with your School Test Coordinator to clarify local procedures for breaks. For more information about breaks refer to Section 4.8.

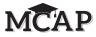

# **3.0 BEFORE Testing**

# 3.1 Checklist of Tasks for Test Administrators to Complete BEFORE Testing

This section describes activities the Test Administrator (TA) must complete before the first testing day. It is highly recommended that you complete these tasks no later than the timeline suggested.

| At Least One Week Before Testing                                                                                                    | Reference                                                 |
|----------------------------------------------------------------------------------------------------|-----------------------------------------------------------|
| Review policies and instructions for test administration in this manual.                                                                                                    |                                                           |
| Complete any required training with the<br>School Test Coordinator to review test security,<br>administration protocols and plans, and day of<br>test activities.                                   | Section 3.2                                               |
| Complete recommended online training or in-<br>person training.                                                                                                    | Section 3.2 and <u>https://support.mdassessments.com/</u> |
| Review the Test Administration and Certification<br>of Training Form and Non-Disclosure Agreement.<br>Sign and submit it after training to the School<br>Test Coordinator according to MSDE policy. | Appendix B                                                |
| Review all testing accommodations and accessibility features to be administered for your students.                                                                                                  | Section 3.3                                               |
| Strongly Recommended: Administer the Practice Test and Tutorials to students.                                                                                                    | Section 3.4                                               |
| At Least One Day Before Testing                                                                                                    | Reference                                                 |
| Ensure your Pearson Access sign-in works<br>and that you have access to the correct test<br>Session/s (if provided by the STC).                                                                     |                                                           |
| Confirm the accommodations or accessibility features for students in your testing Session.                                                                                                    | Section 3.3                                               |
| Prepare the testing environment.                                                                                                    | Section 3.5                                               |

# 3.2 Test Administrator Training and Preparation

Test Administrators must meet with the School Test Coordinator to prepare for the test administration and review responsibilities. In addition to this document, review the training modules that provide more detailed information on specific aspects of the MCAP administration at <a href="https://support.mdassessments.com/">https://support.mdassessments.com/</a>.

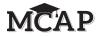

# **3.3 Preparing to Administer Accessibility Features and Accommodations** During MCAP Assessments

The School Test Coordinator will provide Test Administrators with a list of all required accessibility features and accommodations for applicable students. If you are administering a test with an accessibility feature or accommodation, be sure you have received the proper training. Refer to Section 6.0 for additional information about accessibility features and accommodations. It is critical to ensure that students have received and practiced the appropriate accessibility features and accommodations prior to testing. Test Administrators may check students' accessibility features and accommodations by reviewing the information in Pearson Access or from your School Test Coordinator.

### **3.4 Administer Practice Tests and Tutorials**

Administering the Tutorials and Practice Test is an important preparation step for both test administration staff and students. It is highly recommended that all students who will participate in the MCAP assessments first take the Tutorials and Practice Test available at <a href="https://support.mdassessments.com/">https://support.mdassessments.com/</a>.

During the live test, Test Administrators will NOT be allowed to assist students with TestNav functionality and navigation. Therefore, it is important that these questions be answered during Tutorials and Practice Test. Computer-based Practice Tests and Tutorials contain test items to help familiarize students with computer-based testing tools and the process for identifying and responding to different item types on the testing devices. A paper-based test as well as accommodated forms are also available for students to use as practice.

Your School Test Coordinator will provide you with instructions for administering the Practice Tests and Tutorials. It will take up to 30 minutes to administer each Practice Test or Tutorial. Throughout the school year, students should be provided access to the Tutorials and Practice Tests. Students with accommodations may need additional practice time to become familiar with all computer-based testing features. Any student using the Text-to-Speech feature should become familiar with the controls in the Practice Test before live testing. This year, the Answer Masking tool will be available for all students. This can be found under the "buddy" on the top right corner of TestNav.

# 3.5 Prepare the Testing Environment

Every assessment setting, whether for computer-based or paper-based testing, should have good lighting and ventilation, a comfortable room temperature, and should be as free as possible from noise and other interruptions. Chairs should be comfortable and tables at an appropriate height with sufficient room for approved testing materials. Confirm that each student will have adequate work space and be sufficiently separated from other students to support a secure testing environment. Check that all needed materials and equipment are available and in good working condition.

To maintain security in a computer-based testing environment, MSDE recommends the following ideal configurations for seating students (unless local policy and procedures do not allow):

- Seat students in every other seat.
- Arrange monitors back-to-back.
- Seat students back-to-back.
- Seat students in a semicircle.
- Seat students in widely spaced rows or in every other row.

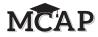

If an ideal seating configuration is not possible for computer-based testing, physical and visual barriers between testing devices should be used to prevent students from viewing other testing devices. Schools may already have one or more of the following materials available that can be adapted for this purpose:

- Card stock (e.g., manila folders) that can be taped to the sides of monitors
- Flattened cardboard boxes that can be cut, folded, and taped to form a visual barrier between testing devices
- Tri-fold display boards (such as those used for science project exhibits) that can stand freely between testing devices
- Cardboard carrels
- Privacy screens that narrow the viewing angle of a computer monitor so that it is visible only to someone sitting directly in front of it. Schools that have privacy screens available should affix them to monitors prior to the beginning of testing and ensure that students are seated so that they cannot view the monitor of the student seated in the row in front of them.

Before students enter the computer-based or paper-based test environment:

- Check to make sure your sign-in to Pearson Access works (if needed).
- Cover or remove from the testing environment all materials containing content in the subject area being tested, including any materials listed in Section 2.3.
- Post a "Testing Please Do Not Disturb" sign (refer to **Appendix C** of this manual) on the outside of the door of the testing room.
- Post an example of the "Stop" and "Go On" signs (refer to **Appendix C** of this manual) on the board or a document camera (paper-testing only).
- Display a timing box on the board; refer to the example in Figure 3.0.
  - Write the section number you are administering on the Section Number line in the timing box on the board.
  - Using the section testing time in Table 2.1 of this manual for reference, write the section testing time on the correct line in the timing box on the board.
  - Do not fill in the Starting Time or Stopping Time lines until instructed to do so in the scripts.
  - Only enter the Seal Code information as directed in the Test Administration Script (computer-based only). Only ONE Seal Code should be entered on the Timing Box at a time.

#### Figure 3.0 Timing Box Example

| Section Number:       |
|-----------------------|
| Section Testing Time: |
| Starting Time:        |
| Stopping Time:        |
| Seal Code:            |

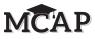

# 4.0 DURING Testing

### 4.1 Checklist of Tasks for Test Administrators to Complete DURING Testing

This section describes activities Test Administrators must complete during the testing day.

| Testing Day                                                                                                    | Reference            |
|----------------------------------------------------------------------------------------------------|----------------------|
| Receive test materials from School Test Coordinator and track receipt using the Chain-of-Custody Form.                                                                                                    | Section 4.2          |
| <ul> <li>Manage test Sessions and review each student's status for computer-based testing in Pearson Access:</li> <li>Test Administrator signs into Pearson Access.</li> <li>Confirm test Sessions have been created by the STC.</li> <li>Confirm the accommodations for students.</li> <li>Resume students (as needed).</li> <li>Provide only one Seal Code at a time for each specific Section of the assessment.</li> <li>Ensure students have submitted completed test Sections.</li> </ul> | Section 4.3          |
| Distribute test materials to students and administer the<br>MCAP assessment according to the directions in this<br>manual and using the appropriate administration script<br>(computer-based or paper-based).<br>Scripts for Large Print and Braille tests will be packaged<br>with those tests when delivered and also available on the<br>MCAP Portal.                                                                                                    | Section 4.4          |
| Help students launch and sign in to the TestNav App<br>(computer-based only).                                                                                                    |                      |
| Monitor testing time.                                                                                                    | Section 4.5          |
| Supervise test administration and provide breaks (if applicable).                                                                                                    | Sections 4.7 and 4.8 |
| Troubleshoot computer-based testing issues as needed.                                                                                                    | Section 4.7.1        |
| Return all testing materials to the School Test Coordinator.                                                                                                    | Section 4.9.3        |
| Complete any documentation necessary for reporting any testing irregularity or security breach.                                                                                                    | Section 2.2.2        |

### 4.2 Receive Test Materials from the School Test Coordinator (Testing Day)

The School Test Coordinator will distribute test materials to and collect materials from the Test Administrators each test administration day. Test materials must not be stored in classrooms prior to or following the day of administration. Test materials that must be distributed by School Test Coordinators to Test Administrators include:

- Pearson-supplied materials
  - Student testing tickets (printed by the STC for computer-based testing)
  - Test books for paper-based testing
  - Test Administrator Manual
  - Social Studies Rubrics

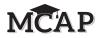

- School-supplied material
  - Wooden No. 2 pencil(s) with eraser(s)
  - Blank scratch paper
    - Test Administrators must supply at least one sheet of unused scratch paper (blank, lined, or graph) for each student. Students can request more scratch paper during the Section, if needed.
    - Test Administrators are responsible for collecting all used scratch paper to be securely destroyed. Schools may reuse unused scratch paper (only if paper is completely blank).
  - Testing devices that meet the minimum technology specifications set forth by Pearson and MSDE (Note: Student should not supply their own device for testing.)
  - Headphones (see Headphones section for more information)
  - Materials necessary for the administration of accommodations or accessibility features (For a full list of materials included in accommodated kits, refer to Section 6.2 of the *Test Coordinator Manual* [TCM].)
  - Timing device such as a clock or watch, to keep track of time during testing (if one is not clearly visible within the testing room)
  - "Testing Please Do Not Disturb" sign to post on the doors of the testing rooms

#### Headphones

Headphones are not needed for any Section of the Social Studies 8 assessment. Headphones are needed for students who receive the text-to-speech accessibility feature for the Social Studies 8 assessment. A Test Audio button will appear on the sign-in page to ensure the student has sound.

For computer-based tests, students should set the volume to the highest level on the device at the sign-in screen in TestNav. Students can adjust the volume level within TestNav at any point in the Section. Bluetooth-enabled headphones or earbuds are NOT permitted during the MCAP assessments.

Stand-alone headphones (i.e., headphones not connected to a device) are also an accessibility feature; therefore, some students may use headphones as noise buffers to minimize distractions or filter external noise during testing. If students use headphones just as noise buffers, Test Administrators are responsible for ensuring that the headphones are not plugged into any testing device.

Note: Programs (i.e., music streaming, YouTube<sup>®</sup>, etc.) on all testing devices are to be closed and not running in the background before launching TestNav.

# 4.3 Manage Computer-Based Test Sessions in Pearson Access (Testing Day)

Table 4.1 describes the possible statuses for a student during each online Session.

#### Table 4.1 Student Statuses in Pearson Access

Reference <u>https://support.assessment.pearson.com/pearsonaccess/test-session-management/</u> <u>student-test-statuses</u>.

| Status                | Description                                                                                                    |
|-----------------------|----------------------------------------------------------------------------------------------------|
| Ready                 | The student has not yet started the assessment.                                                                                                    |
| Active                | The student has signed in and started the assessment.                                                                                                    |
| Exited                | The student has exited TestNav but has not submitted test responses.                                                                                                    |
|                       | The student has been authorized to resume the Section.                                                                                                    |
| Resumed               | An authorized user will resume a Section when a student exits the test<br>(either intentionally or unintentionally) before finishing the Section<br>and you want the student to continue the same Section.                                                                                    |
|                       | Only students in <b>Exited</b> status can be resumed. Students in <b>Ready</b> , <b>Completed</b> , or <b>Marked Complete</b> cannot be resumed.                                                                                                    |
| Completed             | The entire test has been submitted by the student through TestNav and student responses have been processed for scoring.                                                                                                    |
| Marked Complete       | The LAC or in some cases the STC must mark a test complete when a student has exited TestNav and will not return.                                                                                                    |
| Submitted for Scoring | The test is complete or marked complete and is being scored.                                                                                                    |
| Void                  | If exceptions occurred during a test session, an authorized user can<br>mark the test attempt <b>Void</b> . The user can re-register the student for<br>a different test session. Voided attempts do not appear on reports.<br>Results are excluded from both individual and summary reports. |

Students should **Submit** each Section upon completion.

#### 4.4 Distribute Materials and Read Script (Testing Day)

After students are seated, verify student roster/attendance and note absent students for make-up testing. Then, read the appropriate administration script and distribute student testing tickets for online testing or test books for paper testing and scratch paper when instructed to do so.

Test Administrators are required to adhere to the scripts provided in this manual for administering the MCAP assessment. Read word-for-word the bold instructions in each SAY box to students. You may not modify or paraphrase the wording in the SAY boxes the first time through the directions. Some of the SAY boxes are outlined with a dashed line and should ONLY be read aloud if they are applicable to your students. Text that is outside the SAY boxes includes directions meant for Test Administrators and should NOT be read to students. You may repeat any part of the scripted directions as many times as needed while you are delivering the script.

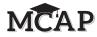

### 4.5 Keep Time (Testing Day)

Keep accurate time while administering each test Section. Remember that failure to provide the correct section testing time may result in test invalidation. Refer to Table 2.1 for guidance on section testing times.

**Note:** A student with the extended time accommodation specified in their approved IEP, 504 plan, or EL plan, may be provided additional documented time to complete each Section. The additional time must be given at the conclusion of regular session testing time with no more than a 3-minute break before the extra response time if needed.

### 4.6 Maintain Test Security

Adhere to the test security protocols at all times and report violations or concerns to your School Test Coordinator immediately. It is essential to follow security measures at all times in order to ensure the validity, reliability, and fairness of the assessment results. Tests must be administered strictly in accordance with the instructions and procedures set forth in this manual and the assessment security instructions and procedures provided by MSDE.

If testing is interrupted at any time during the Section (e.g., safety threat, fire emergency, student becoming ill), follow the procedures throughout Section 4.7.

#### 4.7 Supervise Test Administration

During testing, you are expected to actively proctor and focus your full attention on students at all times to confirm they are working independently. This means ensuring students are NOT involved in questionable activities. Ensure that all student desks are free of any prohibited materials and that all prohibited aids have been removed or covered. Refer to Sections 2.2 and 2.3 for information on prohibited activities and prohibited materials.

#### 4.7.1 Guidance for Troubleshooting Computer-Based Testing

If student testing devices are experiencing technical problems during a test, such as freezing, error messages, or blank screens, that prevent the student(s) from normal continuation of testing, the Test Administrator should follow the procedures outlined below and on the next page.

- If an assigned accommodation is not appearing correctly for a student, instruct the student to exit the test immediately and contact the School Test Coordinator.
- When a technology disruption affecting a single student occurs, Test Administrators should follow these steps:
  - Note the time of the disruption so that the remaining time for the Section can be calculated.
  - Follow the procedures outlined by your school on who to contact for troubleshooting guidance.
    - Guidance for troubleshooting common errors is available on <a href="https://support.mdassessments.com/">https://support.mdassessments.com/</a>.
    - Technology Coordinators and Test Administrators must NOT take photos of error screens.
  - If the issue cannot be resolved in a timely manner without disruption to the other students testing, the student should be moved to another testing device and given time to account for any delay caused by the error and the switch in devices. Make a note of any device the student uses.
  - If no alternate device is available, the student should be dismissed from the testing environment and resume the test on a functioning device as soon as possible on the same day. The student may not alter any previously entered response and must be given the amount of time remaining in the test Section when the technical problem occurred.

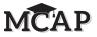

- Document the situation in writing. Refer to your School Test Coordinator for the LSS/LEA 24 policy about reporting a testing irregularity.
- When a technology disruption affecting **multiple students** occurs, Test Administrators should follow these steps:
  - Pause testing in the room until the problem is resolved.
  - Note the time of the disruption so that the remaining time for the Section can be calculated.
  - Follow the procedures outlined by your school on who to contact for troubleshooting guidance.
    - Guidance for troubleshooting common errors is available on <u>https://support.mdassessments.com/</u>.
    - Technology Coordinators and Test Administrators must NOT take photos of error screens.
  - Once the issues are resolved, prepare students to resume testing for the continuation of the Section:
    - Test Administrators, or the STC if the Test Administrator does not have a Pearson Access account, must resume students' tests in Pearson Access before the students can continue with the same test; refer to resuming a test in *Pearson Access Online User Guide* or at

https://support.assessment.pearson.com/display/PAsup/Resume+a+Test.

- Test Administrators must inform students how many minutes remain in the Section.
- Test Administrators must display the updated start time and stop time of the Section.
- Document the disruption in writing. Refer to your School Test Coordinator for your state and LSS policy about reporting a testing irregularity.
- If a student exits TestNav (either unintentionally or intentionally) before completing a test and before the Testing Time has ended:
  - Verify that TestNav is shut down for the student.
  - Resume the student's test in Pearson Access.
    - The student's test will resume from the point at which the test was interrupted.
    - The system will upload any test responses that the student entered after the interruption if resuming on the same testing device.

#### 4.7.2 Contaminated Test Materials

If any test materials (e.g., test books) become contaminated with bodily fluids (e.g., student becomes ill on a test book), the following procedures must be followed.

- 1. The Test Administrator must immediately:
  - a. Stop testing for the student or group, as needed.
  - b. Record the amount of time remaining.
  - c. If possible, record the item number and page number where the student stopped testing.
  - d. Follow your school procedure for medical emergencies.
- 2. Qualified school personnel must safely handle the soiled test book and place it in a resealable plastic bag with the security barcode label visible from the exterior. Handling materials must be done in accordance with procedures outlined in OSHA regulations.

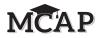

- 3. After the testing area is cleaned and the students have returned, the Test Administrator must remind students of the amount of time remaining for the Section prior to the disruption. Testing may then resume. The STC must contact the LAC if testing must be completed for that Section on another day.
  - a. If the ill student returns to resume testing, and the completed responses can be transcribed into a replacement test book, the Test Administrator must provide the student with a new test book. The Test Administrator must ensure the student's name is recorded on the front of the replacement test book for proper identification.
  - b. If the ill student returns to resume testing and the completed responses cannot be transcribed into a replacement test book, the student may be given the opportunity to retake those Sections, using a replacement test book, during make-up testing. Contact your LAC or MSDE for further guidance if necessary.
- 4. Your School Test Coordinator will take care of the contaminated materials.

#### 4.7.3 Torn or Damaged Test Materials

If any test materials are damaged (e.g., ripped pages, incorrectly applied labels), the following procedures must be followed.

- 5. The test book must be replaced. After testing but within the test window, the student's answers must be transcribed into a replacement test book. Answers must be transcribed following the guidelines for transcribing student responses in the *Test Coordinator Manual*. The student's demographic information must be gridded on the test book.
- 6. Your School Test Coordinator will take care of the damaged materials.

#### 4.7.4 Guidance for Clarifying Directions During Administration

Test Administrators are permitted to clarify ONLY general administration instructions after reading the script word-for-word. **No passages or test items may be read or clarified.** 

If you have questions, consult your School Test Coordinator.

If a Test Administrator is providing the **General Administration Directions Clarified in Student's Native Language (by Test Administrator)** accommodation to an English Learner (EL), then these guidelines must also be followed in providing clarifications in a student's native language if possible. Only Spanish directions will be available for the Test Administrator. A Test Administrator script in Spanish is available under Resources on the MCAP Portal (<u>https://support.mdassessments.com/training-resources/</u>).

#### 4.7.5 Guidance for Redirecting Students

The Test Administrator or Proctor may redirect the student's attention to the test without coaching or assisting the student in any way. Examples may include:

- Providing reminders to stay on task and focused during the assessments
- Providing a visual cue to the student to remain on task

Test Administrators and Proctors may not individually remind or encourage a student to answer all questions. Test Administrators and Proctors may not point or gesture to the student to complete a specific test item or encourage a student to select an answer choice.

#### 4.7.6 Dismissing Students for Misconduct

The Test Administrator must contact the STC to discuss the dismissal of any student for misconduct according to your local policy. If student misconduct warrants dismissal, collect the student's test materials. The student will then be dismissed from the testing environment. The student may be eligible to continue testing in another location (e.g., guidance counselor's office) with an eligible Test Administrator according to local policy. The school must submit a Testing Incident Report Form (TIRF)

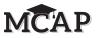

or similar locally created Testing Irregularity report within five school days to the LAC unless otherwise directed by your LAC or State Security Officer.

If a student is observed with any of the items listed in Section 2.3 during testing or during breaks, the Test Administrator should collect the prohibited materials or follow the LSS/LEA 24 policy. The STC should complete a locally created Testing Irregularity report and follow the MSDE policy for submitting the form.

#### 4.7.7 Item Irregularities During Testing

If during testing, a student alerts a Test Administrator to a possible unanswerable or misprinted test item, use the following steps:

- If the issue being experienced is with a particular item, the Test Administrator should instruct
  the student to bookmark the item for computer-based testing and continue testing. The student
  should NOT Submit the test until the issue is resolved. The Test Administrator and School Test
  Coordinator should try to troubleshoot the issue with the bookmarked item by contacting their
  Technology Coordinator or by using troubleshooting guidance available at <a href="https://support.mdassessments.com/">https://support.</a>
  mdassessments.com/. If troubleshooting does not resolve the issue, the Test Administrator,
  Technology Coordinator, or School Test Coordinator should call the Customer Support Center
  and LAC to report the issue. The student should be given time to complete the bookmarked
  item before the end of the testing window.
- If a timely solution cannot be found, the Test Administrator should:
  - Instruct the student to proceed with the test, but the student should NOT Submit the FINAL test Section.
  - Note the content area, course/grade level, item number, test format (online), and a brief description of the issue and provide that information to the School Test Coordinator to complete the Testing Incident Report Form (TIRF) or Local School System Testing Irregularity Documentation and report to the LAC. Actual wording from the question should never be included either verbally or in writing.
  - Remember, school personnel may NOT read or review a test item [Exception: Accommodations that require review of items].

#### 4.7.8 Procedures for Safety Threats and Severe Weather

In all instances of safety and severe weather threats, consult your local evacuation policy. In the event there is a building evacuation, lockdown, or school closure that occurs **before** the start of a Section, follow the protocol outlined below:

- Proceed with testing only if the Section can be completed that day.
  - If the Section cannot be completed, schedule the Section during make-up testing.
- Document the situation, noting the event, date and time, students affected, and any other specific details regarding the situation.
- Refer to your School Test Coordinator for the MSDE policy about reporting a testing irregularity.

In the event there is a building evacuation, lockdown, or school closure that occurs **during** the Section, follow the protocol outlined below:

- If possible, note the time of the disruption so that the remaining time for the Section can be calculated.
- If leaving the test environment, take necessary steps to ensure the security of the test materials, if time permits.
- Upon returning to the testing room, prepare students for the continuation of the Section:
  - Inform students how many minutes remain in the Section.
  - Write on the board the updated start time and stop time of the Section.
  - Students may need to be Resumed in Pearson Access for computer-based tests.

DURING Testing

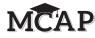

- Using the Testing Incident Report Form (TIRF) or LSS Testing Irregularity Report, document the situation.
- Refer to your School Test Coordinator for MSDE policy about reporting a testing irregularity.

#### **4.8 Administer Breaks**

During a break, there should NOT be conversations among students, and students are NOT permitted to use electronic devices, play games, or engage in activities that may violate the validity of the test. Students must be supervised at all times during breaks, including breaks between Sections.

Test Administrators are responsible for ensuring that students are NOT able to see the content on other students' test materials or on other students' testing devices. MSDE policies for breaks are listed in the next section. Refer to your School Test Coordinator for additional requirements regarding breaks.

#### 4.8.1 Breaks During a Section

The following breaks are permitted during test administration at the discretion of the Test Administrator:

- One stretch break of up to three minutes for the entire classroom is allowed during testing for each Section. The end of section time may be adjusted up to 3 minutes at the end of this break.
- Individual restroom breaks are allowed. It is recommended that no more than one student at a time be allowed to use the restroom and students be supervised. Schools should follow their own policy regarding students going to the restroom. Student Testing Time may NOT be adjusted for restroom breaks, and students should be encouraged to use the restroom prior to beginning the test.
- Students are NOT permitted to talk during breaks.

During these breaks, visual blocks should be applied to students' testing devices (e.g., turn off the monitor, tape folders to the screen) instead of having students use online functions to exit and resume the test. The Test Administrator should also ensure the security of students' scratch paper.

Frequent breaks: Frequent breaks may be offered as an administration consideration.

#### 4.8.2 Breaks Between Sections

If your School Test Coordinator scheduled Sections back-to-back for students, breaks are highly recommended between Sections to stretch, go to the restroom, or get a drink for the entire classroom. All students in the Session must break at the same time between Sections.

#### 4.9 Ending Each Section (Computer-based testing)

#### 4.9.1 Signing Students Out of TestNav

As students complete testing, Test Administrators will use the instructions at the end of the administration script to help them sign out of TestNav. Test Administrators may provide navigational guidance as students click through the sign out steps.

#### 4.9.2 Collect Test Materials

Collect student testing tickets and scratch paper. Count the number of items to ensure each student has returned their student testing ticket and scratch paper. If a student loses or destroys their student testing ticket, contact your School Test Coordinator. This Testing Irregularity MUST be reported immediately and documented.

Note: Follow your local chain-of-custody procedure to ensure all materials have been collected.

#### 4.9.3 Return Materials to School Test Coordinator

The following are materials that must be returned to the School Test Coordinator:

- Student testing tickets and Seal Codes (secure documents)
- Accommodated test materials (inform the School Test Coordinator of any tests needing transcription)
- Used and unused scratch paper

### 4.10 Ending Each Section (Paper-based testing)

#### 4.10.1 Collect Test Materials

Collect test books, scratch paper, testing tools, and accessibility/accommodations tools (as needed) from students. Make sure all students have written their names on their test books. Count the materials to make sure each student has returned their test book, scratch paper, and Rubric (if applicable).

Note: Follow your local chain-of-custody procedure to ensure all materials have been collected.

#### 4.10.2 Return Materials to School Test Coordinator

The following are materials that must be returned to the School Test Coordinator:

- Test books
- Accommodated test materials (inform the School Test Coordinator of any tests needing transcription)
- Used and unused scratch paper

Test books are considered used in any instance where a student has tested, including incomplete or partially complete test books.

#### 4.11 Make-Up Testing

If a student starts a Section and leaves the testing environment (e.g., due to illness, family emergency, natural disaster) without finishing that Section, they may be allowed to complete that Section on a different day within the approved window. If you have concerns about a student completing a Section, you should NOT allow the student to begin. If a student leaves during a Section, note the exact place in the test where the student stopped and the time remaining and then contact the School Test Coordinator.

For students taking a make-up test, be sure you have the computer-based testing Seal Codes for the appropriate Session and Section in Pearson Access to allow the student to sign in to the missed Section. Students are NOT allowed to alter any previously entered responses in either paper- or computer-based make-up tests. They must pick up exactly where they left off. Tests will automatically resume at the exact point where a student exited online. Test Administrators must closely monitor make-up testing to ensure students do not alter any previously entered responses.

In some cases, the STC may move a student into a Make-up Session with other students from other Sessions of the same content. This will allow all students in that new Make-up Session to have the same Seal Codes. This may make it easier to administer Make-up testing.

# 4.12 Scripts for Administering Social Studies 8 (Computer-Based and Paper-Based)

#### 4.12.1 Computer-Based Script – All Sections

The administration script under Section 4.12.1 will be used <u>for all Sections</u> of the Computer-Based Social Studies 8 assessment.

On the first read through, Test Administrators are required to adhere to the scripts provided in this manual for administering the MCAP assessment. Read word-for-word the bold instructions in each SAY box to students. You may not modify or paraphrase the wording in the SAY boxes. Some of the SAY boxes are outlined with a dashed line and should ONLY be read aloud if they are applicable to your students. Some directions may differ slightly by Section and are noted within the administration script. Test Administrators should be familiar with the script before administering the assessment.

| Section      | Section Testing<br>Time | Required Materials                                                                                                    | Start<br>Time | Stop<br>Time |
|--------------|-------------------------|----------------------------------------------------------------------------------------------------|---------------|--------------|
| Sections 1–4 | 40 Minutes per Section  | <ul> <li>Student testing tickets and Seal Codes</li> <li>Pencils</li> <li>Social Studies Rubric (if printed locally)</li> <li>Scratch paper</li> </ul> |               |              |

It is critical to ensure that students have the appropriate accessibility features and accommodations prior to testing. Refer to Section 3.3 for further instructions on how to check accessibility features and accommodations.

Test Administrators must make sure all testing devices are turned on and TestNav is launched to the Sign-In page. If headphones are needed as an accessibility feature, make sure they are plugged in prior to launching TestNav (except for headphones that are used as noise buffers). Students should not have any application open before launching TestNav.

Say

Today, you will take the Social Studies 8 Assessment.

You may not have any electronic devices at your desk, other than your testing device. Making calls, texting, taking pictures, and browsing the Internet are not allowed. If you have any unapproved electronic devices with you right now, including cell phones, please turn them off and raise your hand. If you are found to have unapproved electronic devices during testing, your test might not be scored.

If a student raises their hand, collect the electronic device (or follow your school/LSS policy) and store it until the Section is complete. Certain electronic devices may be allowed for accommodations purposes only during testing. Please contact your School Test Coordinator if you have questions regarding electronic devices.

#### Checking Audio (for Social Studies 8 Text-to-Speech Accessibility Features only)

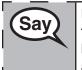

Make sure your headphones are plugged in and put them on. On your screen below the "Sign In" button is a link called "Test Audio." Select the link to make sure you can hear through your headphones and adjust the volume to the highest level. You can adjust the volume in the test after you begin.

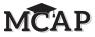

See below for a screenshot of the **Test Audio** function. Test Administrators should assist students with audio adjustments as needed.

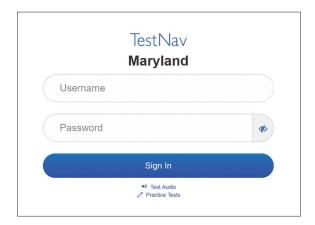

#### **Instructions for Signing In**

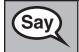

Please sit quietly while I distribute your student testing tickets and scratch paper. Do NOT sign in until I tell you to do so.

Distribute scratch paper, Social Studies Rubric (if locally printed), and student testing tickets. Make sure students have pencils.

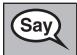

Now, look at your student testing ticket and make sure it has your first and last name on it. Raise your hand if you do not have <u>your</u> ticket.

If a student has the wrong ticket, provide the correct student testing ticket to the student. If you do not have the correct student testing ticket, contact the School Test Coordinator.

| Student Testing                                                                                                    | Ticket                                                                                                    |
|----------------------------------------------------------------------------------------------------|----------------------------------------------------------------------------------------------------|
| Student Name:                                                                                                    | ELA, ATNSR7                                                                                                    |
| Student Identifier (ID):                                                                                                    | 3201909091                                                                                                    |
| Session:                                                                                                    | ela 7                                                                                                    |
| Test:                                                                                                    | C Teng, Language Arts/Literacy                                                                                                 |
| You are authorized to the following to provide the following the following the provide the following the provide the following the provide the following the provide the provide the provide the provide the provided the provided | nelectri IcV 'on ois test. You will be asked<br>nn., indei access the test on the device.<br>nn. he proctor before proceeding. |
| n m e:                                                                                                    | 6578471640                                                                                                    |
|                                                                                                    |                                                                                                    |

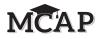

| (Say) | Now, enter your Username as shown on the bottom of your ticket.                                                                                    |
|-------|----------------------------------------------------------------------------------------------------|
| Cay   | (Pause.)                                                                                                    |
|       | Next, enter the Password as shown on your ticket.                                                                                                  |
|       | (Pause.)                                                                                                    |
|       | Now, select the "Sign In" button.                                                                                                    |
|       | (Pause.)                                                                                                    |
|       | Find your name on the top of the screen. If the name you see is not yours, please raise your hand. You should see "Welcome" in front of your name. |

**Circulate throughout the room to make sure all students have successfully signed in.** Retype the Username and Password for a student, if necessary. Passwords are not case sensitive. If the student does not see their correct name on the Sign In screen, close the TestNav App, launch the App again and sign the student back in with the correct student testing ticket.

#### Instructions for Administering All Sections

Sav

Select the "Start" box on the screen. Follow along while I read the directions on the screen. You may need to use the scroll bar on the right to follow along. Do NOT select the "Start" button until I tell you to do so.

Today, you will take Section \_\_ (1, 2, 3, or 4) of the Social Studies 8 assessment.

Read each question and the information from any source provided. Then, follow the directions to answer each question.

Read the following sentence and paragraph for Sections 1 and 3:

One of the questions will ask you to write a response.

Enter your response in the box on your screen. There will be enough space for you to complete your response. If your response is longer than the space provided, a scroll bar will appear. You will be able to use the scroll bar to review your entire response. Only responses entered in the box will be scored.

Read the following sentence and paragraph for Sections 2 and 4:

Some of the questions will ask you to write a response.

Enter your response in the box on your screen. There will be enough space for you to complete your response. If your response is longer than the space provided, a scroll bar will appear. You will be able to use the scroll bar to review your entire response. Only responses entered in the box will be scored.

Read the following for all Sections.

If you do not know the answer to a question, you may bookmark it and go on to the next question. If you finish early, you may review your answers and any questions you may have bookmarked.

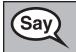

Say

Do not click the Start button until you receive the direction to do so.

| Say | Please remember that during testing, you may not talk to other students or look at another student's screen. You may not share materials or use materials not provided by the Test Administrator. |
|-----|----------------------------------------------------------------------------------------------------|
|     | Do not attempt to leave TestNav by closing the window or switching applications unless told to do so by your Test Administrator.                                                                  |
|     | Do you have any questions?                                                                                                    |
|     | Answer any questions students may have. Repeat any of the instructions, as necessary.                                                                                                    |

You will have 40 minutes to complete the Section. I will help you keep track of the time by recording the remaining testing time on the board. If you finish the Section early, you may review the answers in that Section only.

Figure 3.0 Timing Box Example

| Section Number:       |  |
|-----------------------|--|
| Section Testing Time: |  |
| Starting Time:        |  |
| Stopping Time:        |  |
| Seal Code:            |  |

Read only one choice from OPTION A, B, or C below based on your Local School System or LEA 24 policy (refer to your School Test Coordinator).

| Say | OPTION A                                                                                                    |  |
|-----|----------------------------------------------------------------------------------------------------|--|
|     | After you have submitted the test, sit quietly until the Section has ended.                                      |  |
|     | OPTION B                                                                                                    |  |
|     | After you have submitted the test, I will dismiss you.                                                           |  |
|     | OPTION C                                                                                                    |  |
|     | After you have submitted the test, you may read a book or other allowable materials until the Section has ended. |  |

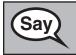

Do you have any questions?

Answer any questions.

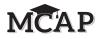

#### Instructions for Starting the Test

| Sav   | Read this box for Section 1 of the test. Scroll to the bottom of the screen. |
|-------|------------------------------------------------------------------------------|
| (Say) | (Pause.)                                                                     |
|       | Select the "Start" button.                                                   |
|       | (Pause.)                                                                     |
|       | You should now be in the test.                                               |

| Say | In Sections 2, 3, and 4 say,                                                                                                    |
|-----|----------------------------------------------------------------------------------------------------|
|     | Scroll to the bottom of the screen.                                                                                                    |
|     | (Pause.)                                                                                                    |
|     | I will now give you a 4 digit Seal Code to place in the Enter Seal Code box. This Seal Code unlocks the next Section of your test. The Seal Code is |
|     | Enter that Seal Code and then click Start.                                                                                                    |
|     | (Pause.)                                                                                                    |
|     | You should now be in the test.                                                                                                    |

Display and say aloud ONLY one Seal Code at a time to enter Sections 2–4. All students will enter the same Seal Code. Pause to make sure all students are in the correct Section.

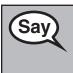

You will have 40 minutes to complete this Section. I will also let you know when you have 10 minutes of testing time left. Be sure you click the SUBMIT button at the end of your test.

You may begin working now.

Write the starting time and stopping time in the timing box (Figure 3.0 Timing Box Example).

Actively proctor while students are testing:

- Redirect students as necessary (Section 4.7.5).
- If technology issues occur during testing, assist students as needed. Follow the protocol in Section 4.7.1, as applicable, if any technology issues cause a disruption.
- Assist students in signing out of TestNav as they complete the Section (Section 4.9.1).
- Collect test materials as students complete testing (Section 4.9.2).
- If students have questions about an item, tell them, "Do the best you can."
- If students indicate that a test item is not functioning appropriately, refer to Section 4.7.7.
- Ensure that any absent student remains in the Ready status.

#### Instructions for Taking a Break During Testing and Testing Interruptions

The following are permitted during test administration at the discretion of the Test Administrator:

- One stretch break of up to three minutes for the entire classroom during testing for each Section. The stopping time should be adjusted by no more than three minutes if there is a stretch break.
- Individual restroom breaks during testing (do not adjust stop time).

The following security measures must be followed:

- Students must be supervised.
- Student screens should not be visible to other students.
- Students are not permitted to talk to each other during testing or breaks during testing.
- Students are not permitted to use electronic devices, play games, or engage in activities that may compromise the validity of the test.

If taking a three-minute stand and stretch break during the Section:

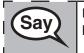

Please stop and cover or turn off your screen. We will take a silent three minute stretch break. No talking is allowed.

After taking a classroom break, be sure students are seated and device screens are visible:

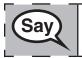

You may now resume testing.

#### Instructions for When 10 Minutes of Section Time Remain

When 10 minutes of section time remain,

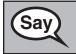

You have 10 minutes remaining.

Continue to actively proctor while students are testing.

#### Instructions for Ending the Section

When the section time is finished, read the following SAY box if there are students still actively testing. If another Section will be administered after a short break, stop the directions after exiting the Section. (Do not have students sign out of TestNav.)

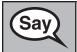

Stop working. Testing time has now ended.

Computer-Based Script All Sections

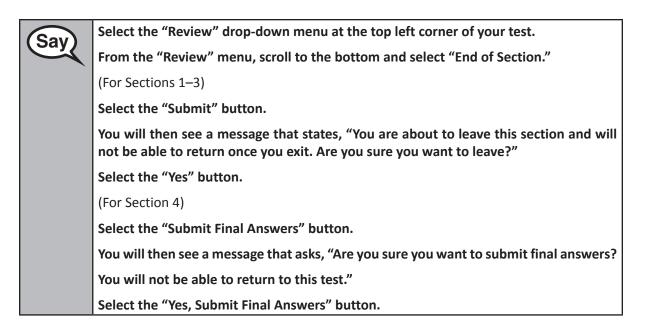

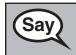

I will now collect your student testing ticket and scratch paper.

Circulate throughout the room to make sure all students have successfully signed out. Then, collect student testing tickets and scratch paper.

- Students must SUBMIT each Section of the test before closing their device. Ensure all students are in **Exited** status for Sections 1–3 in Pearson Access and showing **Completed** at the end of the last Section of the test. **Completed** will at some point in time change to **Submitted for Scoring**.
- If testing another Section on the same day, collect materials, but do not return materials to the STC until after the next Section is complete.
- Return all test materials to your School Test Coordinator. Report any missing materials and absent students.
- Report any testing irregularities to your School Test Coordinator.

**Note:** If you are administering more than one Section during the same day, allow students to take a short break (e.g., restroom break, stretch break) or extended break (e.g., lunch). If the break exceeds more than 15 minutes, collect all tickets and materials and have students sign out of TestNav. Once students have returned and are seated, read the script to administer additional Sections.

The previous directions in Section 4.12.1 should be used for all Sections of the Computer-Based Social Studies 8 Assessment.

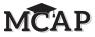

#### 4.12.2 Paper-Based Script – All Sections

The administration script under Section 4.12.2 will be used <u>for all Sections</u> of the Paper-Based Social Studies 8 assessment.

On the first read through, Test Administrators are required to adhere to the scripts provided in this manual for administering the MCAP assessment. Read word-for-word the bold instructions in each SAY box to students. You may not modify or paraphrase the wording in the SAY boxes. Some of the SAY boxes are outlined with a dashed line and should ONLY be read aloud if they are applicable to your students. Some directions may differ slightly by Section and are noted within the administration script. Test Administrators should be familiar with the script before administering the assessment.

| Section                                   | Section Testing Time   | Required Materials                                                                                       | Start<br>Time | Stop<br>Time |
|-------------------------------------------|------------------------|----------------------------------------------------------------------------------------------------|---------------|--------------|
| Sections 1–4                              | 40 Minutes per Section | <ul> <li>Test Books</li> <li>Pencils</li> <li>Scratch paper</li> <li>Social Studies 8 Rubrics</li> </ul> |               |              |
| End of each Section — Student <b>Stop</b> |                        |                                                                                                    |               |              |

It is critical to ensure that students have the appropriate accessibility features and accommodations prior to testing. Refer to Section 3.3 for further instructions on how to check accessibility features and accommodations.

#### Instructions for Preparing to Test

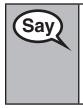

Today, you will take the Social Studies 8 Assessment.

You may not have any unapproved electronic devices at your desk. Making calls, texting, and taking pictures are not allowed. If you have any electronic devices, including cell phones, with you right now, please turn them off and raise your hand. If you are found to have unapproved electronic devices during testing, your test might not be scored.

If a student raises their hand, collect the electronic device (or follow your school/LSS policy) and store it until the Section is complete. Certain electronic devices may be allowed for accommodations purposes only during testing. Please contact your School Test Coordinator if you have questions regarding electronic devices.

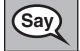

Please sit quietly while I distribute the test materials.

Distribute scratch paper, wooden No. 2 pencils, and the Social Studies Rubric. Then, distribute test books.

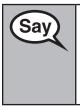

If there is a label on the front of your Test Book, make sure it has your name on it. Please print or check your name and date of birth on the front cover of your Test Book where it says "Student Name" and "Date of Birth."

Pause while students check to make sure they have the correct Test Books and write their name and date of birth on the Test Book cover.

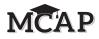

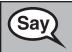

Each page of the Test Book has a direction shown in the bottom, right-hand corner. A "Go On" at the bottom of the page indicates that there are more questions to answer in this Section.

Hold up or point to an example of the "Go On."

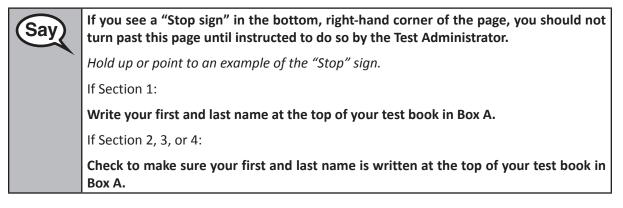

Make sure each student has written their name on the test book. If necessary, assist students with making sure they are using the test book that belongs to them.

#### Instructions for Administering All Sections

| Say | Using the Section Tabs on the edge of the page, open your test book to the first page of Section (fill in the appropriate Section) and follow along while I read the directions.                                                                                                    |
|-----|----------------------------------------------------------------------------------------------------|
|     | Do NOT turn the page until I tell you to do so.                                                                                                    |
|     | Today you are going to take Section (1, 2, 3 or 4) of the Social Studies 8 test.                                                                                                    |
|     | Read each question and the information from any source provided. Then, follow the directions to answer each question. Mark your answers by completely filling in the circles in your test book. Do not make any pencil marks outside of the circles. If you need to change an answer, be sure to erase your first answer completely. |
|     | Read the following paragraph for Sections 1 and 3:                                                                                                    |
|     | One of the questions will ask you to write a response.                                                                                                    |
|     | Write your response in the space provided in your test book. Only responses written within the space provided will be scored.                                                                                                    |
|     | Read the following paragraph for Sections 2 and 4:                                                                                                    |
|     | Some of the questions will ask you to write a response.                                                                                                    |
|     | Write your response in the space provided in your test book. Only responses written within the space provided will be scored.                                                                                                    |
|     | If you do not know the answer to a question, you may go on to the next question. If<br>you finish early, you may review your answers and any questions you did not answer<br>in this Section ONLY. Do not go past the stop sign.                                                                                                    |
|     |                                                                                                    |

# MCAP

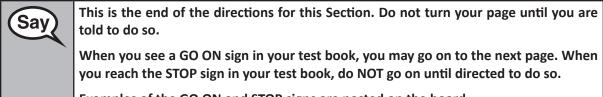

Examples of the GO ON and STOP signs are posted on the board.

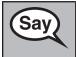

If you finish early and have completely checked your work in this Section, raise your hand and I will collect your test materials. Once I have collected your materials, you cannot get them back.

Read only one choice from OPTION A, B, or C below based on your Local School System or LEA 24 policy (refer to your School Test Coordinator).

| Sav | OPTION A                                                                                                    |
|-----|----------------------------------------------------------------------------------------------------|
| Say | After I have collected your test materials, please sit quietly until the Section has ended.                               |
|     | OPTION B                                                                                                    |
|     | After I have collected your test materials, I will dismiss you.                                                           |
|     | OPTION C                                                                                                    |
|     | After I have collected your test materials, you may read a book or other allowable materials until the Section has ended. |

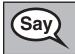

Do you have any questions?

Answer any questions.

#### Figure 3.0 Timing Box Example

| Section Number:       |  |  |
|-----------------------|--|--|
| Section Testing Time: |  |  |
| Starting Time:        |  |  |
| Stopping Time:        |  |  |
|                       |  |  |

Sav

You will have 40 minutes to complete this Section. I will let you know when you have 10 minutes of testing time left. Turn to the next page. You may begin working now.

Write the starting time and stopping time in the timing box (Figure 3.0 Timing Box Example).

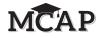

Actively proctor while students are testing:

- Redirect students as necessary (Section 4.7.5).
- Collect test materials as students complete testing.
- If students have questions about an item, tell them, "Do the best you can."
- If students indicate that a test item seems irregular, refer to Section 4.7.7.
- Ensure students do not move on to other Sections.

#### Instructions for Taking a Break During Testing and Testing Interruptions

The following are permitted during test administration at the discretion of the Test Administrator:

- One stretch break of up to three minutes for the entire classroom during testing for each Section. The stopping time should be adjusted by no more than three minutes if there is a stretch break.
- Individual restroom breaks during testing (do not adjust stop time).

The following security measures must be followed:

- Students must be supervised.
- Text books must be closed or covered.
- Students are not permitted to talk to each other during testing or breaks during testing.
- Students are not permitted to use electronic devices, play games, or engage in activities that may compromise the validity of the test.

If taking a three-minute stand and stretch break during the Section:

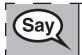

Please stop testing, place your scratch paper in your test book, and close your test book. We will take a silent three minute stretch break. No talking is allowed.

After taking a classroom break, ensure students open their test books and continue testing where they left off.

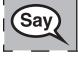

Open your test books and continue testing.

Instructions for When 10 Minutes of Section Time Remain

When 10 minutes of Section time remain,

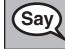

You have 10 minutes remaining.

Continue to actively proctor while students are testing.

# MCAP

#### Instructions for Ending the Section

When the section time is finished,

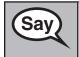

### Stop working.

Testing time has now ended. Close your test book.

Check that your name is written on your test book. I will collect your test materials.

- Collect test books, scratch paper, and Rubrics from students.
- If testing another Section on the same day, collect materials, but do not return materials to the STC until after the next Section is complete.
- Return all test materials to your School Test Coordinator. Report any missing materials and absent students.
- Report any testing irregularities to your School Test Coordinator.

**Note:** If you are administering more than one Section during the same day, allow students to take a short break (e.g., restroom break, stretch break) or extended break (e.g., lunch). Test books should be collected and secured if the break exceeds 15 minutes. The Test Administrator must remain with the test books at all times unless they are secured. Once students have returned and are seated, read the script to move on to the next Section.

The previous directions found in Section 4.12.2 should be used for all Sections of the Paper-Based Social Studies 8 Assessment.

# 5.0 AFTER Completion of Each Testing Day

## 5.1 Checklist of Tasks for Test Administrators to Complete AFTER Testing

This section describes activities Test Administrators must complete after testing.

| Testing Day                                                                                     | Reference     |
|-------------------------------------------------------------------------------------------------|---------------|
| Ensure all materials have been returned after testing.                                          | Section 5.2   |
| Complete any documentation necessary for reporting any testing irregularity or security breach. | Section 2.2.2 |

## 5.2 Return Materials to the School Test Coordinator

The following are materials that must be returned to the School Test Coordinator:

- Test Administrator Manual
- Student testing tickets and Seal Codes (Computer-Based Testing)
- Test books (Paper-Based Testing)
- Accommodated test materials
- Used and unused scratch paper
- Rubrics

# 6.0 Accessibility Features and Accommodations

The Maryland Assessment, Accessibility, & Accommodations Policy Manual is available online at: <u>https://support.mdassessments.com/</u>. Schools/LSSs must refer to this manual for full information about identifying and administering accessibility features and accommodations.

# 6.1 Test Administration of Accessibility Features and Accommodations

In Sections 3 and 4 of the *Maryland Assessment, Accessibility, & Accommodations Policy Manual,* guidance is provided for School Test Coordinators and Test Administrators on before testing, during testing, and after testing activities necessary for the successful administration of each accessibility feature and accommodation.

# 6.2 Before Testing: Preparing for Accessible Test Administration

If you will be administering any accessibility features or accommodations be sure you receive the proper training and materials from your School Test Coordinator. Ask your School Test Coordinator for a list of any students in your group receiving accessibility features and/or accommodations.

If you will be administering any of the accommodations/accessibility features below, review the corresponding documentation in the *Maryland Assessment, Accessibility, & Accommodations Policy Manual.* 

| Accommodation                                                 | Maryland Assessment, Accessibility, & Accommodations<br>Policy Manual References                                                                                                    |
|---------------------------------------------------------------|----------------------------------------------------------------------------------------------------|
| Human Reader                                                  | <b>Appendix E</b> : Test Administration Protocol for the Human Reader<br>Accommodation for English Language Arts/Literacy Assessments, and the<br>Human Reader Accessibility Feature for Mathematics, MISA 5 & 8, and Social<br>Studies 8 Assessments                                                                                    |
|                                                               | Human Reader scripts (for Mathematics only): These are secure materials which are NOT included in the manual. These must be indicated on the Local Student and Accommodations File in order to be shipped in the initial order with secure test materials. Scripts are required to ensure mathematics assessments are read consistently. |
| Human Scribe                                                  | <b>Appendix B</b> : Protocol for the Use of the Scribe Accommodation, used to ensure consistency of scribing and transcription                                                                                                    |
| Human Signer                                                  | Appendix J: Human Signer Guidelines give guidance to signers to ensure consistency in administration.                                                                                                    |
| Extended Time                                                 | Appendix C: Guidance for Selecting and Administering the Extended Time Accommodation                                                                                                    |
| Large Print and Braille                                       | 3d- 3f: Assessments for students who are blind or visually impaired                                                                                                    |
| Assistive Technology (Screen<br>Reader and Non-Screen Reader) | Assistive Technology Guidance available on the MCAP Portal at:<br>https://support.mdassessments.com                                                                                                    |

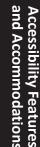

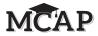

# 6.3 During Testing: Test Administration of Accessibility Features

## and Accommodations

The following accessibility features and accommodations require actions by the Test Administrator during testing.

Test Administrators may provide the following accessibility features to a student during testing:

- General Administration Directions Read Aloud, Repeated, or Clarified as needed
- Redirect Student to the Test
- Human Reader or Signer for the Social Studies 8 Assessment

Test Administrators may need to provide the following accommodations to a student with an IEP/504 plan during testing:

- Human Reader for Social Studies 8
- Human Signer for Social Studies 8
- Human Signer for Test Directions
- Human Scribe for Dictated Responses
- Human Scribe for Signed Responses
- Extended Time
- Monitor Test Response

Test Administrators may need to provide the following accommodations to an English Learner during testing:

- Extended Time
- Human Scribe for Social Studies 8
- General Administration Directions Read Aloud, Repeated, or Clarified as needed in Student's Native Language
- Human Reader in English or Spanish

### Special Accommodations Circumstances During Testing

Reference the following appendices of the *Maryland Assessment, Accessibility, & Accommodations Policy Manual* for special circumstances regarding accommodations:

- Appendix H: Emergency Accommodation Form
  - An emergency accommodation may be appropriate for a student who incurs a temporary disabling condition that interferes with test performance shortly before or within the MCAP assessment window (e.g., a student breaks their arm and needs a scribe).
- Appendix I: Student Accommodation Refusal Form
  - If a student refuses the accommodation(s) listed in their IEP, 504 plan, or, if required by your state, EL plan, the school must document in writing that the student refused the accommodation(s). However, the accommodation(s) must be offered and remain available to the student during the test administration.

Contact your School Test Coordinator if either of these circumstances occurs.

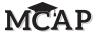

## 6.4 After Testing: Completing Accessible Test Administration

After testing, your School Test Coordinator may ask you to assist with transcription of student responses or other after testing activities for accessibility features and accommodations. Remember, accommodated student responses (e.g., AT, scribe) are secure and must be treated as secure test materials.

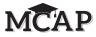

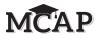

# Appendix A Glossary of Terminology

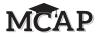

# **Glossary of Terminology**

This glossary contains specific terms used throughout this manual. The manual covers Maryland policies, and there are additional state-specific policies in **Appendix C** of the *Test Coordinator Manual*.

| Term                                                | Definition                                                                                                    |
|-----------------------------------------------------|----------------------------------------------------------------------------------------------------|
| Accessibility Features                              | Accessibility features are tools or preferences that are either built into<br>the assessment system or provided externally by Test Administrators.<br>Accessibility features can be used by any student taking the MCAP<br>assessments. A small selection of accessibility features available to all<br>students need to be identified in advance.                                    |
| Accommodations                                      | An accommodation is an assessment practice or procedure that changes<br>the presentation, response, setting, and/or timing and scheduling of<br>assessments. Accommodations are intended to remove barriers that<br>may exist due to a student's disability or level of English proficiency.<br>Accommodations must be listed in the student's approved IEP, 504 plan, or<br>EL plan. |
| Accommodator                                        | Accommodator is an individual who, under the direction of the Test<br>Administrator, provides specific accommodations that are documented in a<br>student's IEP or 504 plan, not an EL plan.                                                                                                    |
| Administration Time                                 | Administration time is the total time schools should schedule for each<br>Section, including the Section testing time and the approximate times<br>shown in Table 2.0 for reading directions, answering questions, distributing<br>materials, closing Sections, and collecting test materials.                                                                                        |
|                                                     | IEP refers to Individualized Education Program plan. It is a program developed to ensure that a student who has a disability and is attending an elementary or secondary educational institution receives specialized instruction and related services.                                                                                                    |
| IEP, 504 Plan, or EL Plan                           | The 504 plan refers to a plan developed to ensure that a student who has a disability and is attending an elementary or secondary educational institution receives accommodations that will ensure their academic success and access to the learning environment.                                                                                                    |
|                                                     | An English learner (EL) plan refers to a plan developed to ensure that a student who is learning English has equal rights and access to a high-quality education.                                                                                                    |
| Local Accountability Coordinator (LAC)              | The LAC is the individual at the LSS/district level responsible for the overall coordination of test administration. For the purpose of this manual, the term LAC is used. In LEA 24 schools, the tasks for this role would be the responsibility of the School Test Coordinator.                                                                                                    |
| Local Educational Agency (LEA 24)                   | Commonly referred to as the "non-public" schools or LEA 24 schools.                                                                                                    |
| Local School System (LSS)                           | Commonly referred to as a school district.                                                                                                    |
| Local Student and Accommodations<br>(LSA) File      | The Student Registration File and Personal Needs Profile have been combined<br>into one file layout now known as the Local Student and Accommodations<br>File. This is the data file for enrolling students as well as including the<br>accessibility features and accommodations that are needed to take an MCAP<br>assessment.                                                      |
| Maryland Comprehensive Assessment<br>Program (MCAP) | The overarching program name for all state assessments created by Maryland educators. The MCAP will include tests in English Language Arts/Literacy, Mathematics, Science, and Social Studies.                                                                                                    |

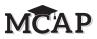

| Term                                 | Definition                                                                                                    |
|--------------------------------------|----------------------------------------------------------------------------------------------------|
| Mathematics Tools for Administration | Mathematics tools for administration include rulers and protractors,<br>Mathematics reference sheets, and Geometry tools. Mathematics tools<br>for accommodations may include large print ruler, braille ruler, tactile<br>compass, or braille protractor. See the <i>Maryland Assessment, Accessibility, &amp;</i><br><i>Accommodations Policy Manual</i> for more information on Mathematics tools<br>for accommodations.      |
| Non-secure                           | Test materials that have been made available to the public include Practice<br>Tests, manuals and user guides. The availability of non-secure materials does<br>not compromise test security or score validity.                                                                                                    |
| Pearson Access                       | The website used for the registration, setup, preparation, and management<br>of both the paper-based and computer-based formats of the MCAP<br>assessments. Pearson Access requires username and password setup.<br>More information about setup and operation for the MCAP assessments is<br>available in the <i>Pearson Access Online User Guide</i> .                                                                         |
| Seal Codes                           | A secure code required to enter each Section of the test.                                                                                                    |
| Section                              | Each content area of the MCAP assessments is comprised of Sections.<br>Each Section has a set administration time within a Session and is typically<br>administered all at once. The tables in Section 2.4 of this manual provide<br>Section details.                                                                                                    |
| Section Testing Time                 | Section testing time is the amount of time any student who needs it must be<br>provided to complete the Section. As such, it is the amount of testing time<br>schools must schedule for each Section. A new Section cannot be started<br>until all students in the Section are finished or until section testing time has<br>expired.                                                                                            |
| Secure                               | A test item, reading passage, or test that has not been made available to the public. It also includes test items and student responses. For the paper-based administration, secure materials refer to test book and answer documents. For both the paper-based and computer-based administrations, secure materials also refer to mathematics reference sheets written on by students and scratch paper written on by students. |
| Session                              | In Pearson Access, a Session is the group of students registered to test a content area together (same time and location).                                                                                                    |
| Testing Environment                  | All aspects of the test surroundings during testing, this includes what a student can see, hear, or access.                                                                                                    |
| TestNav                              | The application used to administer the computer-based MCAP assessment is available at <u>https://download.testnav.com/</u> .                                                                                                    |

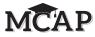

MCAP

# **Appendix B**

# Test Administration and Certification of Training Form and Non-Disclosure Agreement

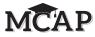

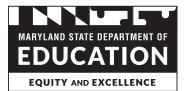

## Test Administration and Certification of Training Form and Non-Disclosure Agreement

This form must be signed by all individuals having access to test materials, including online materials, during <u>any</u> Maryland State Department of Education (MSDE) sponsored testing. This includes:

- School Test Coordinators (STCs);
- Test Administrators/Examiners (TAs/TEs);
- Persons designated as Proctors;
- Instructional Assistants or other personnel who provide accommodations to students with disabilities and/or students who are English Learners (EL); and
- Teachers or others who support a test administration or who have access to test materials.

Only persons who are employees or agents of the school district and who have signed this form may supervise, administer, proctor, or assist with the administration of the test. The school system must retain completed forms on file as specified in Code of Maryland Regulations (COMAR) 13A.03.04.03.

This is to certify that:

- I understand that the MSDE assessment materials are confidential and I agree to abide by all of the regulations governing test administration and data reporting policies and procedures as specified in COMAR 13A.03.04.
- I have been trained for my role in the upcoming testing by a trainer authorized by my school district. I am familiar with COMAR and the district test administration regulations and have received a copy of the regulations.
- I understand that it is a breach of professional ethics to provide or alter answers, provide verbal or nonverbal clues, teach items on the test, share prompts, coach, hint, or in any way influence a student's performance during the testing. The only materials students may use are those authorized in the manuals related to the specific assessments.
- I understand that copies of test materials, including items and other documents that are identified as secure, are confidential and must be kept secure at all times. Unauthorized access, use, transportation, duplication, or reproduction of any portion of these assessment materials is prohibited.
- I understand that making notes about test items, making answer keys for, writing about, or discussing with persons not involved in the test administration, the content of the actual test or any part thereof, including reading passages, is prohibited. (For the KRA, making observational notes about student performance is acceptable.)
- I understand that I may not provide any part of the test materials for examination or other use by any other party.
- I understand that I may not disseminate any of the test materials to any other party.
- I understand that I may not discuss the topics and/or specific content of the test materials with any other party.
- I understand that accommodations for students with disabilities must be limited to those documented in the student's IEP or Section 504 Plan, and accommodations for English Learners (EL) must be limited to those documented in the EL Plan. Accommodations also must be those which are permitted as outlined in the current *Maryland Accommodations Manual*. (Note that this is not applicable for the KRA.)
- I understand that the test must be administered on the dates specified within the allowed testing window.
- I understand the test materials must be returned to the representative authorized by MSDE by the agreed-upon date.
- I understand that, unless part of the directions for administration, I may not read any material to a student unless part of an allowable accommodation (Note that this is not applicable for the KRA.). Students unsure of the question or an answer should be told only to reread the question and give their best response. Although I understand I can encourage students to respond to each question, I understand I cannot tell students to change their responses.
- I understand that students who finish a portion of the assessment early may review their work only as permitted in the respective administration manual. (Note that this is not applicable for the KRA.)
- If I am administering an alternate Maryland assessment, I understand that I may not inaccurately report a student's responses or "coach" a student to provide correct answers.
- <u>I have read the above and have been prepared for my role in the test administration</u>. I have received and reviewed the current administration's manual(s) and agree to abide by the policies and procedures as outlined therein. I understand that violations of test administration and security provisions may include invalidation of test results, cost assessed to my district, disciplinary actions against me by my district, and/or certificate suspensions or revocations by the MSDE as applicable.

Name (Please print)

Title

Date

School Year

LSS <u>OR</u> LEA24 School # & Name

Signature

Revised July 2019

#### Title 13A - STATE BOARD OF EDUCATION

Subtitle 03 GENERAL INSTRUCTIONAL PROGRAMS Chapter 04 Test Administration and Data-Reporting Policies and Procedures Authority: Education Article, §2-205, Annotated Code of Maryland

#### .01 Scope.

This chapter applies to:

A. Tests administered by or through the State Board of Education including but not limited to:

(1) The Maryland Comprehensive Assessment Program (MCAP) (English and Language Arts and Mathematics) (2) The Maryland Integrated Science Assessment (MISA) for

grades 5 and 8; (3) The Alternate Maryland Integrated Science Assessment (Alt-MISA) for grades 5 and 8;

(4) The Multi-State Alternate Assessment (MSAA);

(5) The High School Assessment for Government (HSA Government):

(6) The High School Assessment for Science (HS MISA);

(7) The Kindergarten Readiness Assessment (KRA);
(8) The English Language Proficiency Assessment (ELPA) –

ACCESS for ELLs;

(9) The norm-referenced test or tests in use by the State;

(10) The Educator Credentialing Tests; and

(11) Other test instruments required by the State Board of Education:

B. Data reporting required by the State Board of Education including the data-based areas described in COMAR 13A.01.04 and other measures used to determine availability of services and funding; and

C. Local school system-owned materials that are the same as

those used in any State-operated assessment program. D. The security and monitoring of any instrument administered by or through the State Board of Education, to include assessments and surveys.

#### .02 Definitions.

A. In this chapter, the following terms have the meanings indicated.

B Terms Defined

(1) "Department" means the State Department of Education.

(2) "Individual" means a student, teacher, administrator, or other school system or Department employee.

(3) Local School System.

(a) "Local school system" means a public school system.(b) "Local school system" includes special schools and institutions and nonpublic schools approved under COMAR 13A.09.10 that use tests administered on behalf of the State Board of Education.

(4) "Maryland School Performance Program (MSPP)" means a performance-based education accountability program that focuses on accountability through school improvement in the public schools.

(5) "Test administration" means the range of activities from procurement of secure assessment materials through the return of secure assessment materials to the Department or its agents.

#### .03 Local School System Test Administration and Data-**Reporting Policies.**

A local school system shall develop and adopt test А administration and data-reporting policies. B. The test administration policy shall provide for:

(1) The security of the materials during testing and the storage

under lock and key of all secure tests and test materials in all versions, including, but not limited to, answer keys, audio tapes, videotapes, compact disks (CDs), and examinee answer documents, before, during, and after testing;

(2) The proper administration of tests and the monitoring of test administrations;

(3) Training, at least annually, of appropriate personnel on the local test administration policy and procedures; and

(4) The prohibition of electronic devices, including personal devices, (unless required for testing or administrative purposes) in testing rooms during testing; and

(5) The retention of an archival document for a minimum of 6 years after the date of test administration, containing the following information for each testing group each testing day: (a) Name and student identification number for each student;

(b) School and system names and identifiers;(c) Names of the test administrators, examiners,

accommodators, and proctors; and

(d) Unique test document identification number for each

student for paper testing only.

Page 2 - COMAR Text

C. The data reporting policy shall contain

(1) Procedures for the accurate and timely collection, storage, and retrieval of data required by the State Board as described in Regulation .01 of this chapter;

(2) Procedures for reporting assessment results to parents/guardians of students within 30 days of receipt by the local school system, but no later than the 15th of September for spring assessment results.

(3) Procedures for the delivery of assessment results to parents/guardians by one or more of these methods: (a) First-class mail;

(b) Backpack or student folder only if parents/guardians are notified by phone or electronically to expect the assessment results to be delivered on a date certain by that method;

(c) Personally at Parent/Teacher conferences; or

(d) Electronically through the communication system used by the local school system to keep parents/guardians informed; and

(4) Training of appropriate personnel on data reporting procedures

D. Test Administration and Certification of Training Forms. (1) The Department and each local school system shall use a Department provided or approved test administration and certification of training form and a Department provided or approved nondisclosure agreement, as appropriate, for its employees.

(2) Before initially handling any test materials, and annually after that, each individual directly or indirectly involved shall sign a test administration and certification of training form or a nondisclosure agreement, whichever is applicable.

(3) All signed forms and agreements shall be retained by the Department or local school system for the duration of the individual's employment or relationship with the Department or local school system

(4) Forms and agreements may be signed electronically using any means approved by the Department.

E. Electronic Archival of Documents. Each local school system may develop and adopt policies and procedures for the secure electronic archival of paper documents.

#### .04 Local School System Testing Designates.

A. All personnel involved in testing must be employees of the local school system, be trained for their role, meet the

requirements of their role as described herein, and sign a Department approved Test Administration and Certification of Training Form.

B. Personnel may not serve as a Test Administrator, Proctor or Accommodator in the same testing room as a student who is a family member or who resides within the same dwelling.

C. Testing Personnel

(1)Local Accountability Coordinators.

(a) A local superintendent of schools shall designate annually one individual per school system to serve as the Local Accountability Coordinator (LAC).

(b) The LAC shall have oversight of the:

(i) Procurement of test instruments that are used in testing programs administered by or through the State Board of Education:

(ii) Organization, implementation, orientation, and verification of the Maryland educational assessment programs in the school system; and

(iii) Administration and security of state-mandated assessments.

(c) The name of the LAC shall be provided in writing to the Department within 10 days of the designation 2. School Test Coordinators.

(a) Each school system shall designate one individual per school to serve as the Primary School Test Coordinator (STC). (b) A Principal may not serve as the STC unless permission

has been granted by the Department. (c) STCs must possess a valid Maryland State Department of Education (MSDE) certificate for professional school staff. (d) Eligible STCs include the following:

(i) State-certified teachers.

(ii) State-certified guidance counselors, library media specialists, school psychologists, pupil personnel workers, and school administrators (other than the Principal).

(e) The Primary STC shall:

(i) Have responsibility for training and supervising school personnel in test administration policy and procedures; and

(ii) Be the primary point of contact with the LAC and the Department during the administration of all state assessments.

(f) The school system may further designate, one or both, an:

(i) Alternate STC per school.

(ii) Assistant STC per state-mandated assessment.

(3) Test Administrators (TAs) (a) Selected by each public school's principal subject to review

and approval by the local Superintendent.

(b) For any multi-state assessment consortium testing, TAs must possess a valid Maryland State Department of Education (MSDE) certificate for professional school staff. (4) Proctors

(a) The decision to use Proctors is a local school system

option

(b) Must be under the direct supervision of an eligible TA. (c) TAs may serve as Proctors.

(d) Proctors may include:

(i) Instructional assistants and aides.

(ii) Substitutes or other staff members who are employees of the school system.

(5) Accommodators

(a) May provide accommodations to students during testing.

(b) Must be under the direct supervision of an eligible TA.

(c) Accommodators may include:

(i) Test Administrators.

(ii) Instructional assistants and aides.

(iii) Substitutes or other staff members who are employees of the school system.

#### .05 Testing Behavior Violations.

A. It is a violation of test security for an individual to fail to follow test administration procedures promulgated by the local board of education or the State Board of Education and published in test administration manuals and related materials for mandatory tests administered by or through the State Board of Education to students or educators.

B. It is a violation of test security for an individual to:

(1) Give examinees access to secure test items or materials before testing:

(2) Give unauthorized individuals access to secure test items or

materials;

with examinees' responses in any way;

of the acts prohibited in this chapter; or

.06 Data Collection and Reporting Violations.

other data elements reported to the Department; or

accordance with Department-approved procedures.

A. Invalidation of Test Scores or Other Data.

(a) Shall establish procedures to identify:

Program including the mandated testing programs.

before, during, and after testing;

the Department

or school system to:

Department:

a timely fashion.

(2) The Department:

reporting, and

or test results.

which.

Department.

chapter.

circumstances.

C. Mitigating Circumstances.

E. Whistleblower Protection.

or other data; and

opulation or instruction.

official testing opportunity.

.07 Sanctions for Violations.

(3) Copy, reproduce, use, or otherwise disclose in any manner inconsistent with test security regulations and procedures any portion of secure test materials.

(4) Provide answer keys or answers orally, in writing, or by any other means, to examinees; (5) Coach examinees during testing by giving them answers to test questions or otherwise directing or guiding their responses or altering or interfering

(6) Fail to follow security regulations and procedures for distribution and

return of secure test materials, or fail to account for all secure test materials

(7) Fail to properly monitor test administration, including permitting

(8) Administer State-mandated tests on dates other than those specified by

(9) Participate in, direct, aid, counsel, assist, encourage, or fail to report any

A. It is a violation of data collection and reporting for an individual, school,

(1) Fail to report test scores, numbers of students tested, and other indicators of test performance on mandatory tests administered by or through the State Board of Education, as well as all other data elements reported to the

(2) Report incorrect or otherwise inaccurate test scores, numbers of students

tested, other indicators of test performance, and participation on mandatory

tests administered by or through the State Board of Education, as well as all

(3) Exclude a student or students from participation in mandatory tests administered by or through the State Board of Education except in

B. The local school system shall investigate any allegations involving data

collection or reporting violations and report the results to the Department in

(1) An individual shall adhere to all procedures specified in all operating

manuals and related materials governing the Maryland School Performance

(i) Improbable test score gains or improbable changes in data in consecutive

(ii) Situations in which inappropriate collaboration between or among

individuals occurs during the test administration or data collection and

(iii) Any other situation which may result in the invalidation of test results

(b) May invalidate test scores or other data that reflect improbable gains

which cannot be satisfactorily explained through changes in the student

(3) The invalidation of test results or other data because of a breach of

security, or action of the State Board of Education, also invalidates any

graduation, programmatic, or evaluative criteria dependent upon these data

(4) A student who causes, allows, or is otherwise involved in the

presentation of forged, counterfeit, or altered identification for the purpose

of obtaining admission to a test administration site for any of the tests listed

in Regulation .01 of this chapter may have the test results invalidated, and

(5) A student who engages in any activities during testing which result in

invalidation of scores may be ineligible to retake the test until the next

(6) All central office and school-based personnel whose duties involve either

test administration or data collection and reporting shall be held accountable

B. Other Sanctions. A testing behavior violation as described in Regulation

.05 of this chapter, a data collection and reporting violation as described in Regulation .06 of this chapter, or a violation of any other regulation in this

chapter constitutes misconduct, insubordination, or neglect of duty for

(2) The administrative credentials, teaching credentials, or both, of the

(4) Costs incurred as the result of the violation may be recovered by the

(1) Any mitigating circumstances shall be considered before a sanction is

imposed for a testing behavior violation as described in Regulation .05 of this chapter, a data collection and reporting violation as described in

Regulation .06 of this chapter, or violation of any other regulation in this

(2) An individual other than a primary violator may be sanctioned only if the

individual failed to take appropriate action after learning about the violation. D. Reasonable Person Standard. All conduct with respect to test administration and data reporting will be reviewed under a reasonable

person standard, that is, what a reasonable person would do under similar

(1) The local school system shall not take any personnel action as retaliation against an employee who reports information that the employee reasonably

(2) The local school system may take personnel action against an employee

if the local school system investigates and concludes that the employee was

NOTE: COMAR text current as of July 30, 2019. Please consult http://www.dsd.state.md.us/COMAR/ComarHome.html for any changes.

believes involves a test security violation under this chapter.

involved in the reported test security violation.

for compliance with all of the requirements described in this chapter

(1) Personnel sanctions may be imposed by the local school system:

violator may be suspended or revoked under COMAR 13A.12.05; (3) The school or school system may be censured; and

may be ineligible to retake the test until the next official testing opportunity.

(10) Refuse to disclose information regarding test security violations C. The local school system shall investigate any allegations of violations of

test security and report the results to the Department in a timely fashion.

inappropriate collaboration between or among individuals;

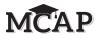

# Appendix C Signs

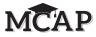

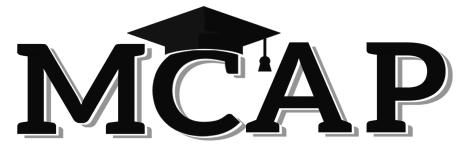

# Maryland Comprehensive Assessment Program

# TESTING

# Please Do Not Disturb

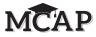

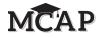

**Test Direction Symbols in Test Books** 

# GO ON >

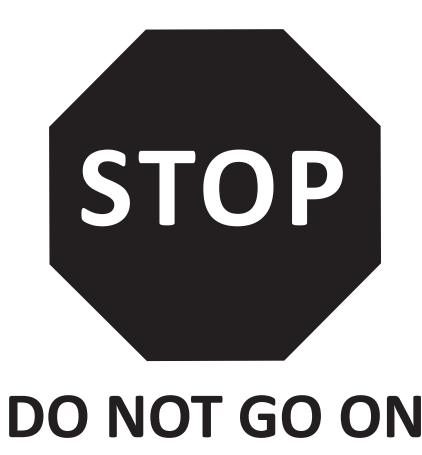

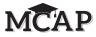

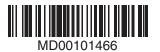